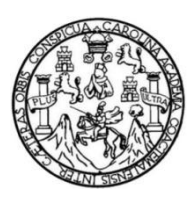

Universidad de San Carlos de Guatemala Facultad de Ingeniería Escuela de Ingeniería en Ciencias y Sistemas

## **SISTEMA DE BOLSA DE EMPLEO VIRTUAL PARA DISPOSITIVOS MÓVILES** *(SHARINGJOB)*

### **Jesús Alberto Guzmán Polanco**

### **José Abraham Caal Vargas**

Asesorado por el Ing. Edgar Estuardo Santos Sutuj

Guatemala, octubre de 2016

UNIVERSIDAD DE SAN CARLOS DE GUATEMALA

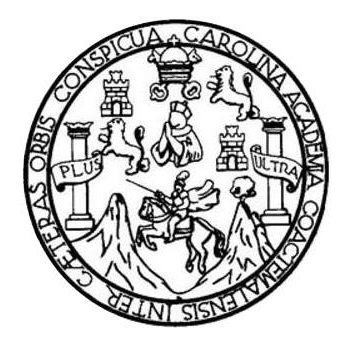

FACULTAD DE INGENIERÍA

## **SISTEMA DE BOLSA DE EMPLEO VIRTUAL PARA DISPOSITIVOS MÓVILES** *(SHARINGJOB)*

TRABAJO DE GRADUACIÓN

PRESENTADO A LA JUNTA DIRECTIVA DE LA FACULTAD DE INGENIERÍA POR

**JESÚS ALBERTO GUZMÁN POLANCO JOSÉ ABRAHAM CAAL VARGAS** ASESORADO POR EL ING. EDGAR ESTUARDO SANTOS SUTUJ

> AL CONFERÍRSELES EL TÍTULO DE **INGENIEROS EN CIENCIAS Y SISTEMAS**

GUATEMALA, OCTUBRE DE 2016

## UNIVERSIDAD DE SAN CARLOS DE GUATEMALA FACULTAD DE INGENIERÍA

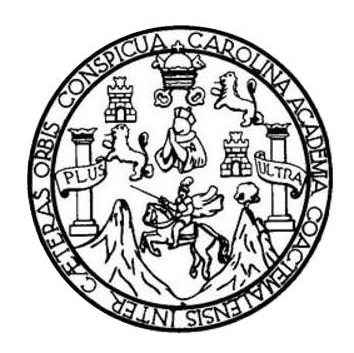

### **NÓMINA DE JUNTA DIRECTIVA**

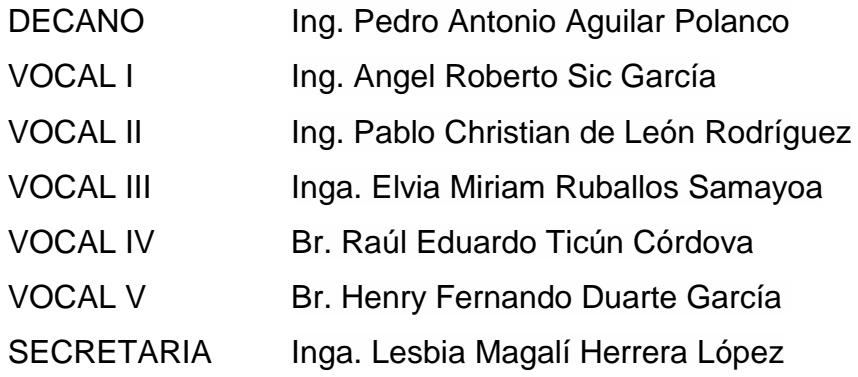

## **TRIBUNAL QUE PRACTICÓ EL EXAMEN GENERAL PRIVADO**

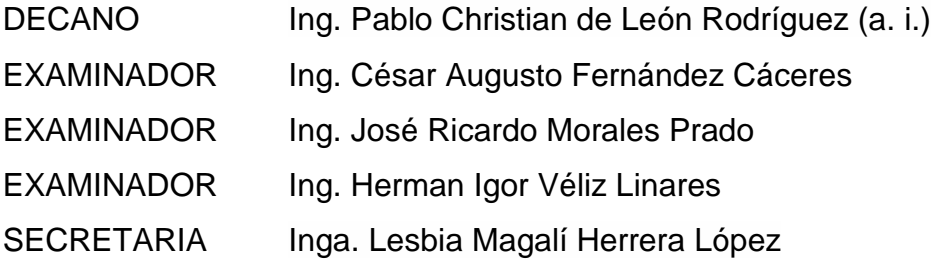

### HONORABLE TRIBUNAL EXAMINADOR

En cumplimiento con los preceptos que establece la ley de la Universidad de San Carlos de Guatemala, presentamos a su consideración nuestro trabajo de graduación titulado:

## SISTEMA DE BOLSA DE EMPLEO VIRTUAL PARA DISPOSITIVOS **MÓVILES (SHARINGJOB)**

Tema que nos fuera asignado por la Dirección de la Escuela de Ingeniería en Ciencias y Sistemas, con fecha 30 de marzo de 2015.

Jesús Alberto Guzmán Polanco

José Abraham Caal Vargas

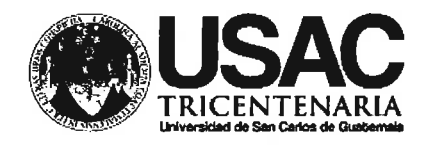

**ESCUELA DE CIENCIAS Y SISTEMAS FACULTAD DE INGENIERIA USAC.** 

Guatemala 02 de mayo de 2016

Ing. Marlon Pérez Turk Director de Escuela de Sistemas Facultad de Ingeniería USAC.

Respetable Ing. Pérez:

Por medio de la presente informo que yo Ing. Edgar Santos, asesor de tesis de los alumnos Jesus Alberto Guzman Polanco, identificado con carné 201123003 y José Abraham Caal Vargas, identificado con carné 201123034, estudiantes de la carrera de Ingeniería en Ciencias y Sistemas, he supervisado la realización de su trabajo de graduación con nombre "Sistema de Bolsa de Empleo Virtual para Dispositivos Móviles (SharingJob)" y realizando las correcciones correspondientes, doy por aprobada la redacción final del documento para su posterior revisión.

Sin otro particular, me es grato suscribirme.

Atentamente,

Ingeniero Edgar Santos Asesor de Tesis

Edgar Santos INGENIERO EN CIENCLIS : SECURAS Colegiado 5203

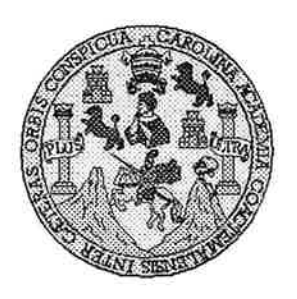

Universidad San Carlos de Guatemala Facultad de Ingeniería Escuela de Ingeniería en Ciencias y Sistemas

Guatemala, 1 de Junio del 2016

Ingeniero Marlon Antonio Pérez Türk Director de la Escuela de Ingeniería **En Ciencias y Sistemas** 

Respetable Ingeniero Pérez:

Por este medio hago de su conocimiento que he revisado el trabajo de graduación de los estudiantes JESÚS ALBERTO GUZMÁN POLANCO con carné 201123003, y JOSÉ ABRAHAM CAAL VARGAS con carné 201123034, titulado: "SISTEMA DE BOLSA DE EMPLEO VIRTUAL PARA DISPOSITIVOS MÓVILES (SHARINGJOB)", y a mi criterio el mismo cumple con los objetivos propuestos para su desarrollo, según el protocolo.

Al agradecer su atención a la presente, aprovecho la oportunidad para suscribirme,

Atentamente,

Carlos Affredo Azurdia Ing Zoordingdor de Privados sión de Frabajos de Graduación

E UNIVERSIDAD DE SAN CARLOS  $\mathbf{s}$ DE GUATEMALA  $\mathbf C$ U E Ł A D FACULTAD DE INGENIERÍA E ESCUELA DE INGENIERÍA EN **CIENCIAS Y SISTEMAS** TEL: 24767644  $\mathbf{I}$ N G E N El Director de la Escuela de Ingeniería en Ciencias y Sistemas de la  $\mathbf{I}$ E Facultad de Ingeniería de la Universidad de San Carlos de Guatemala, R. luego de conocer el dictamen del asesor con el visto bueno del revisor y Í del Licenciado en Letras, del trabajo de graduación "SISTEMA DE A **BOLSA DE EMPLEO VIRTUAL PARA DISPOSITIVOS MÓVILES** (SHARINGJOB)", realizado por los estudiantes JESÚS ALBERTO E N GUZMÁN POLANCO y JOSÉ ABRAHAM CAAL VARGAS aprueba el presente trabajo y solicita la autorización del mismo. C  $\mathbf{I}$ E N NO DE SAN CARLOS DE GUATEMALA "ID YENSEÑAD A TODOS" C  $\mathbf{I}$ DIRECCION DE **NGENIERIA EN CIENCIAS** A Y SISTEMAS S Υ tio Pérez Türk Director S Escuela de/Ingeniería en Ciencias y Sistemas  $\mathbf{1}$ S T E M Guatemala, 19 de octubre de 2016 A S

Universidad de San Carlos de Guatemala

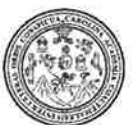

Facultad de Ingeniería Decanato

DTG. 513-2016

El Decano de la Facultad de Ingeniería de la Universidad de San Carlos de Guatemala, luego de conocer la aprobación por parte del Director de la Escuela de Ingeniería en Ciencias y Sistemas, al Trabajo de Graduación titulado: SISTEMA DE BOLSA DE EMPLEO VIRTUAL PARA DISPOSITIVOS MÓVILES (SHARINGJOB), presentado por los estudiantes universitarios: Jesús Alberto Guzmán Polanco y José Abraham y después de haber culminado las revisiones previas bajo la Caal Vargas, responsabilidad de las instancias correspondientes, autoriza la impresión del mismo.

IMPRÍMASE:

WEARLOS OF Ing. Pedro Antonio Aguilar Polanco 第七 旅 肌硬 虎 脱脂原 Decano

Guatemala, octubre de 2016

/gdech

Escuelas: Ingeniería Civil, Ingeniería Mecánica Industrial, Ingeniería Química, Ingeniería Mecánica Eléctrica, - Escuela de Ciencias, Regional de Ingeniería Sanitaria y Recursos Hidráulicos (ERIS). Post-Grado Maestria en Sistemas Mención Ingenieria Vial. Carreras: Ingeniería Mecánica, Ingeniería Electrónica, Ingeniería en Cencias y Sistemas: Licenciatura en Matemática. Licenciatura en Fisica. Centro de Estudios Superiores de Energía y Mirias (CESEM). Guatemala, Ciudad Universitaria, Zona 12. Guatemala, Centroamérica.

## **ACTO QUE DEDICO A:**

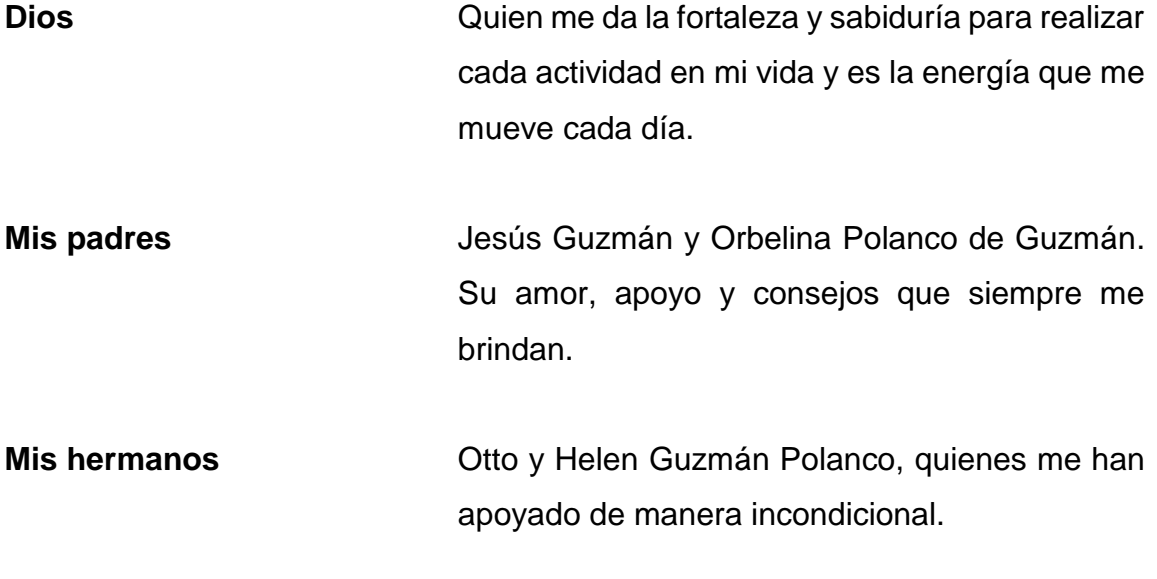

**Jesús Alberto Guzmán Polanco**

## **ACTO QUE DEDICO A:**

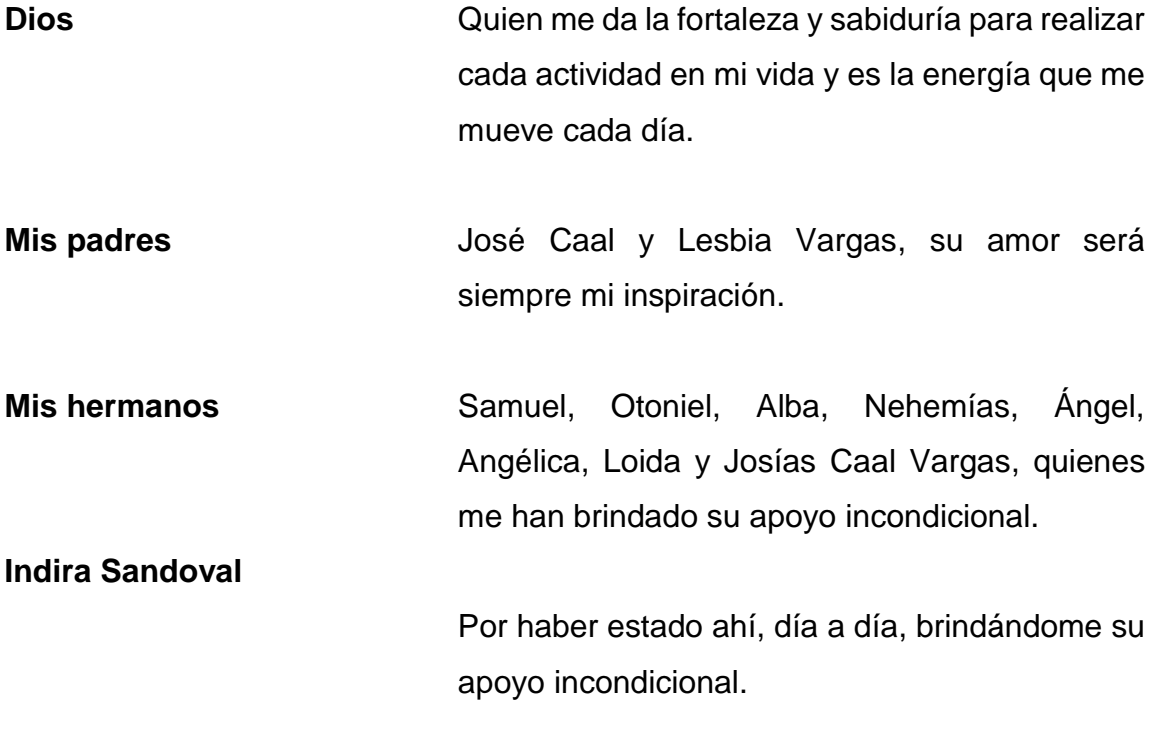

## **José Abraham Caal Vargas**

## **AGRADECIMIENTOS A:**

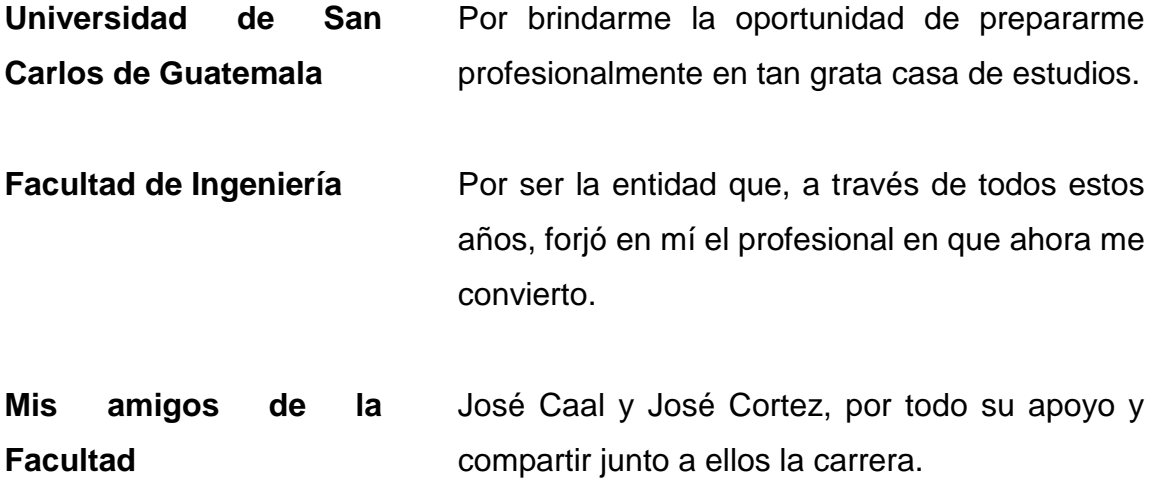

**Jesús Alberto Guzmán Polanco**

## **AGRADECIMIENTOS A:**

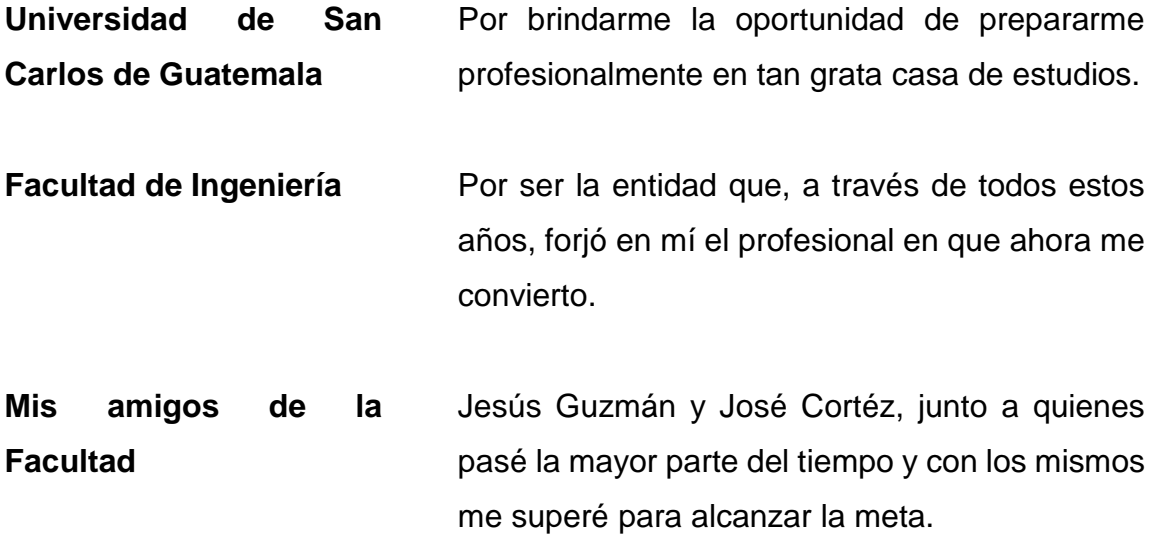

## **José Abraham Caal Vargas**

# ÍNDICE GENERAL

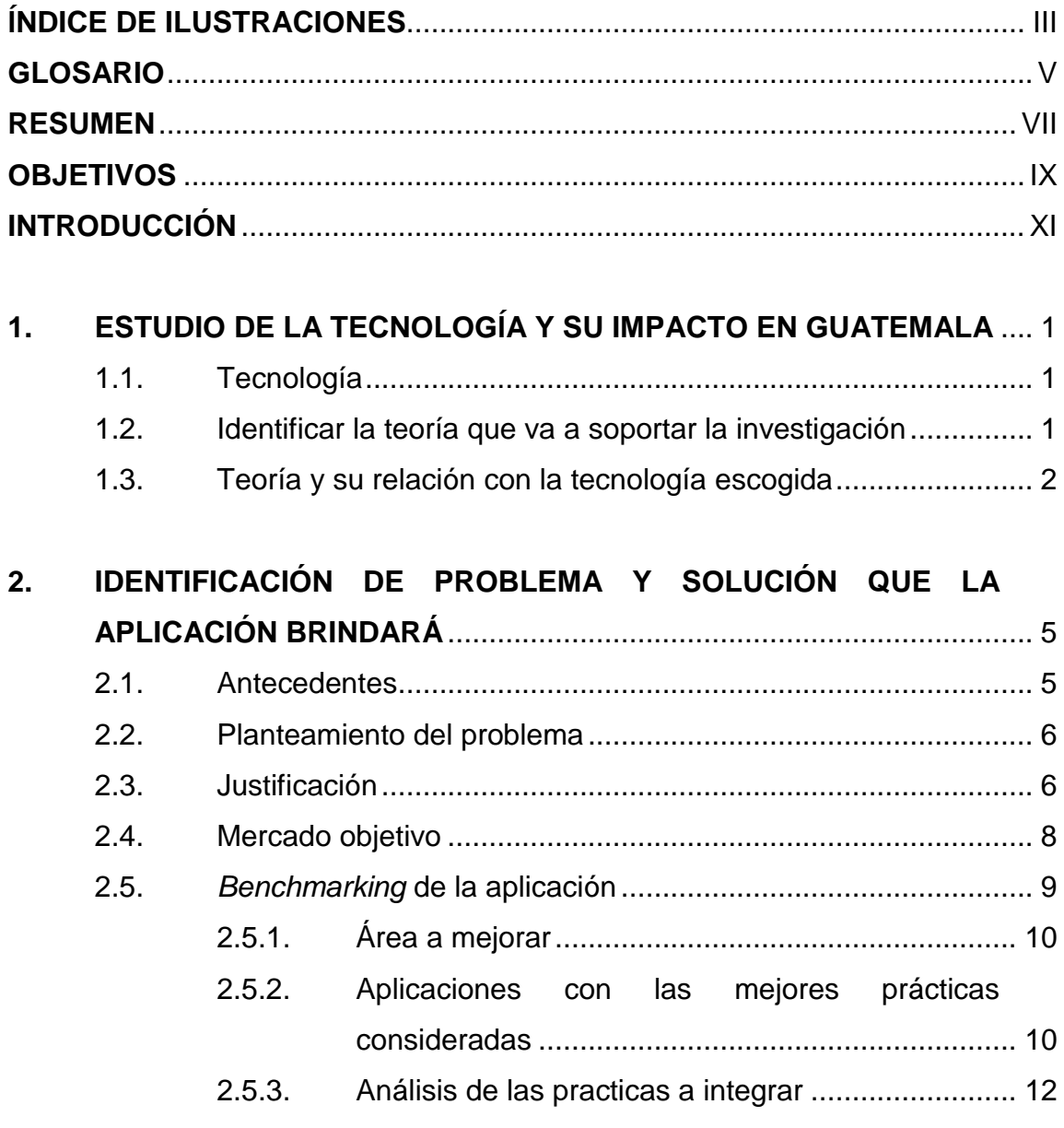

#### DISEÑO DE LA APLICACIÓN BAJO LA NECESIDAD  $3.$

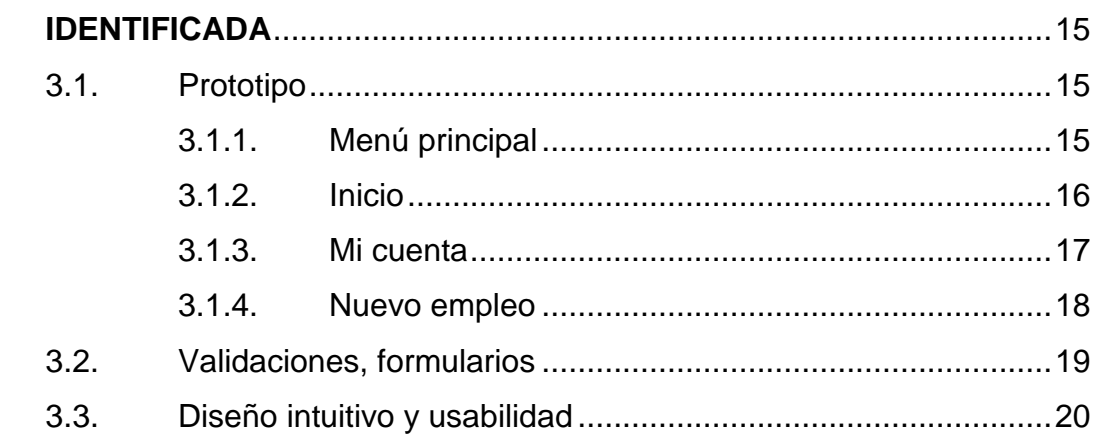

#### DOCUMENTACIÓN Y TUTORIAL DE PROGRAMACIÓN DE LA 4.

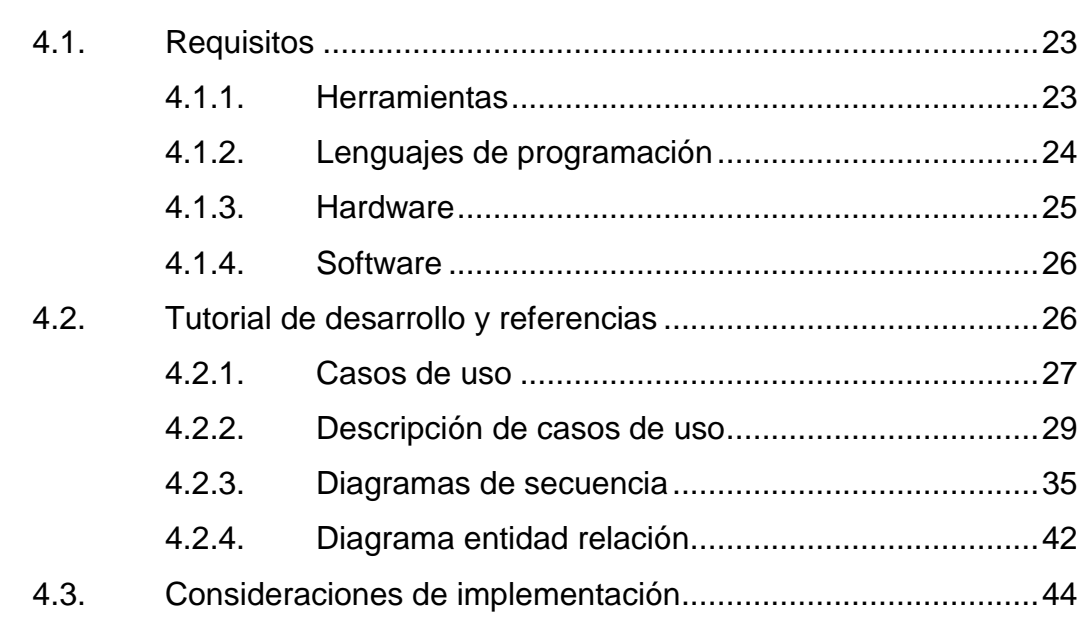

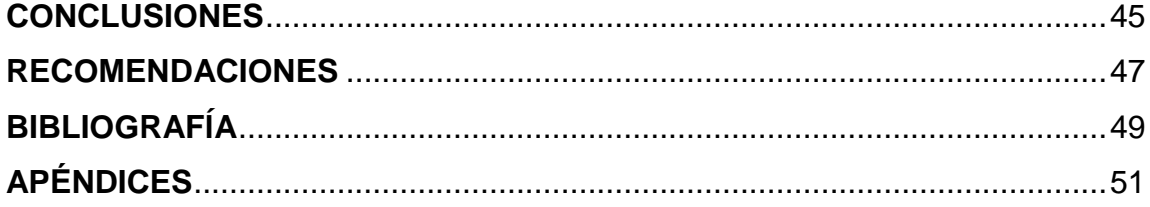

## <span id="page-14-0"></span>ÍNDICE DE ILUSTRACIONES

## **FIGURAS**

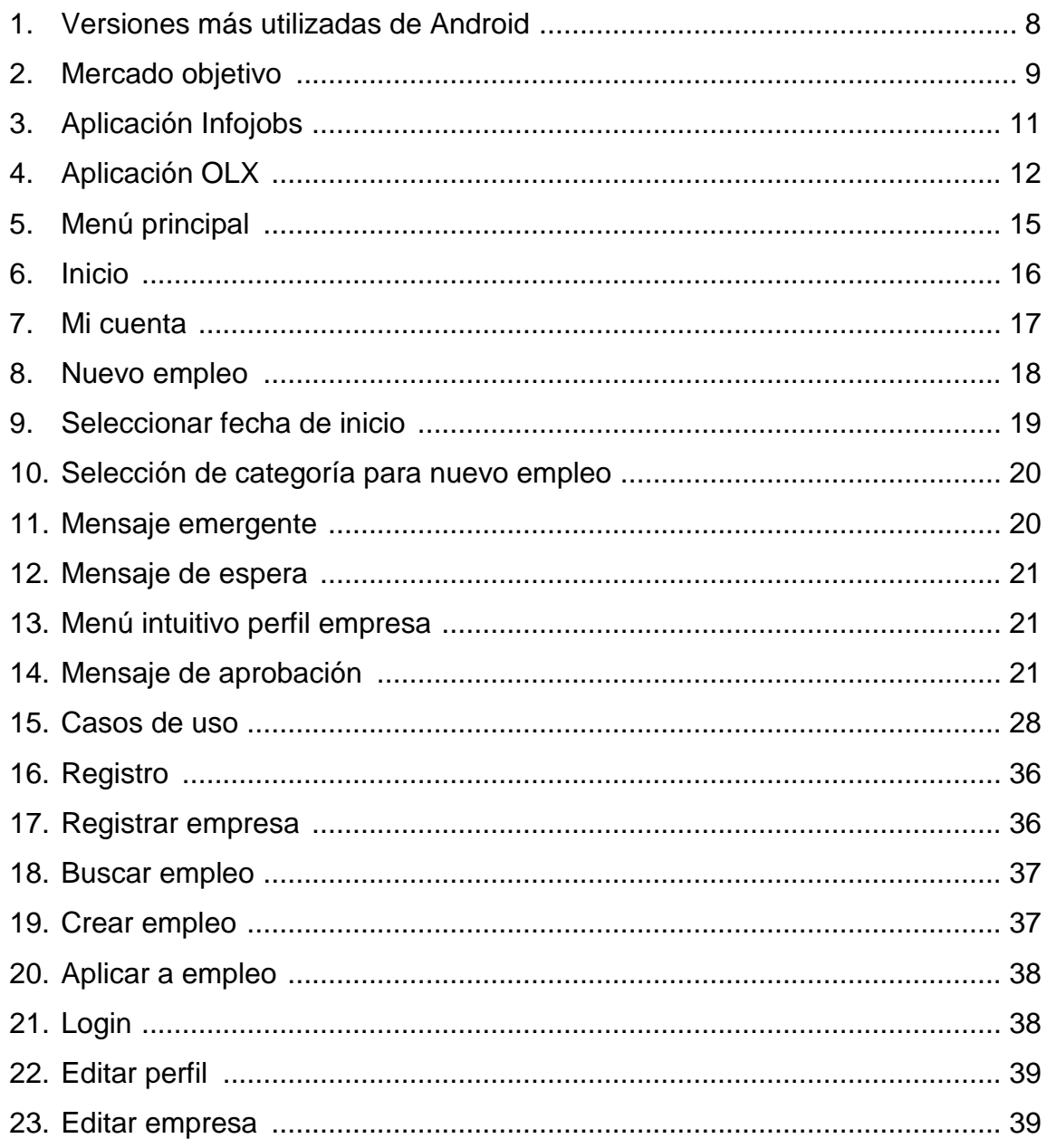

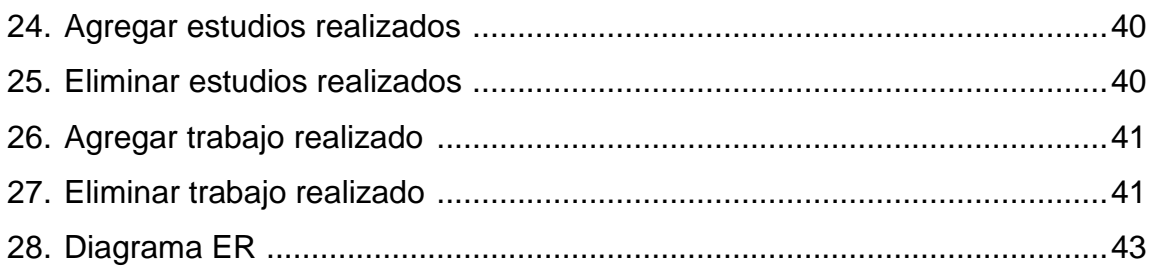

## **TABLAS**

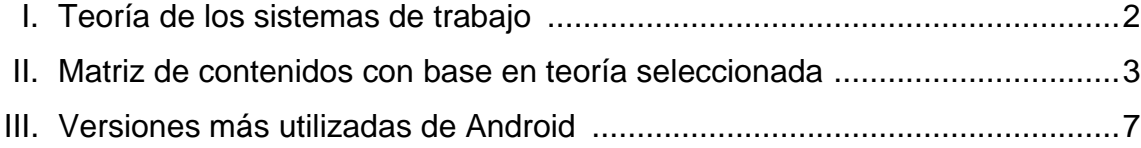

## **GLOSARIO**

<span id="page-16-0"></span>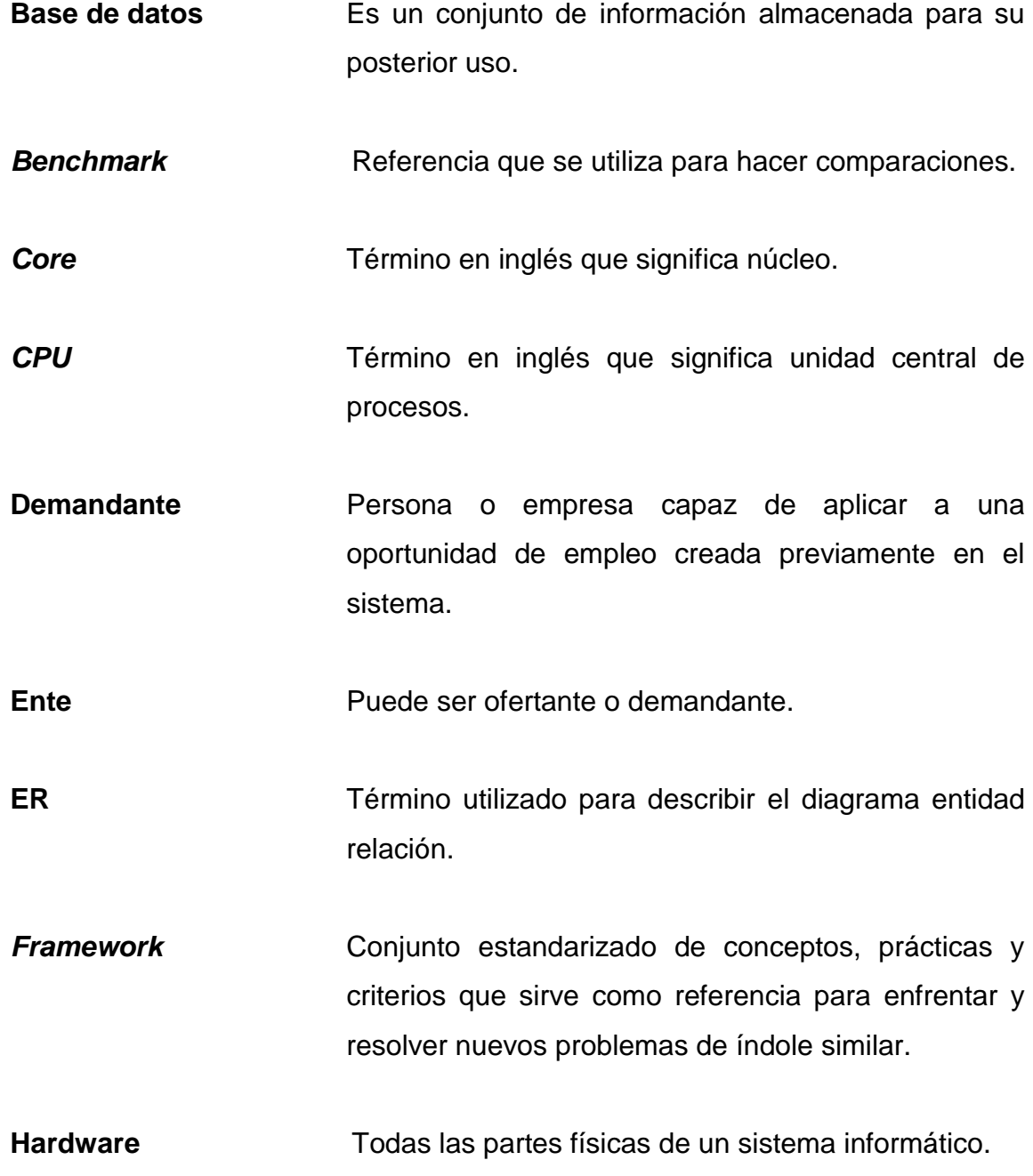

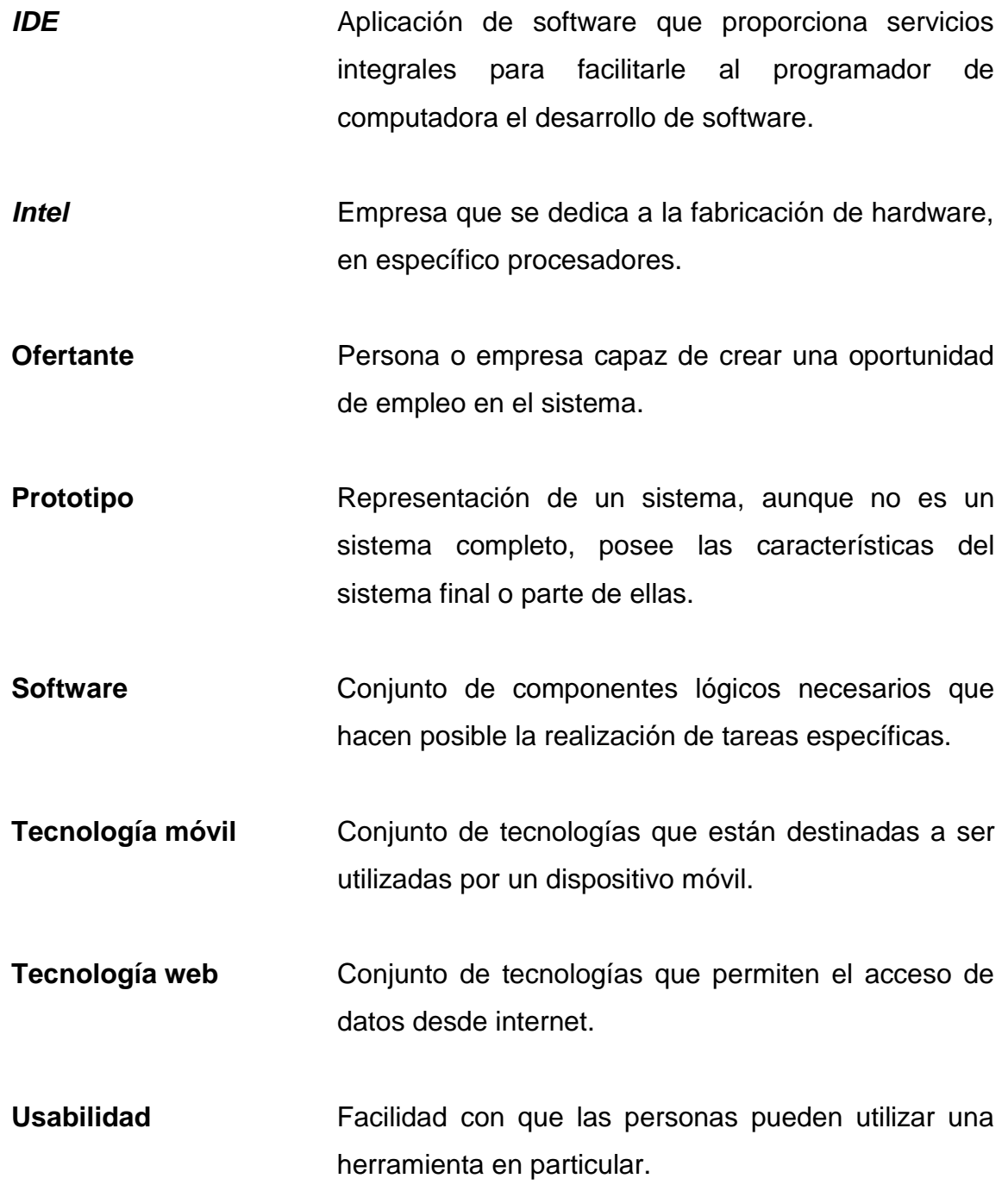

#### **RESUMEN**

<span id="page-18-0"></span>Este trabajo de graduación fue realizado con el fin de crear un sistema virtual de empleos en forma de una aplicación móvil, que permita la interacción entre un ofertante y un demandante, a través de oportunidades de empleo creadas.

El sistema cuenta con dos opciones principales, que son: crear un nuevo empleo por parte de un ofertante y aplicar a un empleo por parte de un demandante.

Además, para tener una completa interacción con las opciones anteriormente descritas, es necesario que tanto ofertante como demandante se registren en el sistema; para dicho registro se requieren datos básicos como: nombres, apellidos, correo electrónico y contraseña. También es posible agregar información luego de registrarse a modo de crear un curriculum virtual; dicha información comprende: trabajos y estudios realizados, y si la tuviera, una empresa.

Con este sistema se busca crear una solución de entes que quieren ofrecer oportunidades de empleo como también aplicar a alguna oportunidad de empleo creada previamente, y de este modo minimizar la brecha que existe entre ofertantes y demandantes.

VII

## **OBJETIVOS**

#### <span id="page-20-0"></span>**General**

Minimizar la brecha que existe, en términos de comunicación, entre el ofertante y demandante (en el contexto de oportunidad de empleo), creando un sistema que unifique tanto las oportunidades de empleo propuestas por cierta empresa o alguna persona en particular, dando como resultado una interfaz categorizada en la que se pueda navegar de manera intuitiva hacia la oportunidad deseada.

#### **Específicos**

- 1. Aprovechar el auge actual de la tecnología móvil para hacer que la búsqueda y publicación de empleos sea accesible para casi cualquier persona que cuente con un dispositivo con sistema operativo Android.
- 2. Desarrollar una plataforma en Android en la cual se pueda publicar y buscar oportunidades de empleo para público en general, y que en cierta manera, a través de un curriculum virtual, se pueda enlazar al solicitante con el ofertante.
- 3. Crear un curriculum virtual, y de esta manera tener la información más importante de un ente, para poder conocerlo en forma rápida y contactarlo.

4. Utilizar un sistema cliente-servidor para aprovechar las bondades de los servicios web y así desarrollar una solución adaptable al cambio y escalable.

## **INTRODUCCIÓN**

<span id="page-22-0"></span>El avance en tecnologías de la información que se ha venido dando en los últimos años brinda un soporte sobre el cual es posible crear sistemas para casi cualquier propósito, lo que implica nuevos retos en las sociedades actuales. En estos tiempos la comunicación e interacción entre los diferentes sectores sociales ha evolucionado gracias a la tecnología y es preciso aprovechar dicha evolución.

El presente trabajo se enfoca en el área laboral y más precisamente en la relación que existe entre un ofertante y un demandante en el ámbito de oportunidad laboral. Se hace uso de la tecnología, precisamente tecnología móvil apoyada por tecnologías web y bases de datos, para crear un sistema de intercambio de información en referencia a oportunidades laborales. Se busca, por medio de la aplicación creada, el minimizar la brecha que existe entre entes ofertantes y entes demandantes.

La aplicación se ha elaborado haciendo uso de una versión de sistema operativo móvil Android 4.x, lo que asegura una alta compatibilidad con los dispositivos actuales; además se aprovecha las bondades de las nuevas versiones de dicho sistema operativo móvil en cuanto a navegabilidad e interacción simple e intuitiva con el usuario, finalizando así con un producto que puede ser utilizado por cualquier usuario con un dispositivo móvil con el sistema operativo mencionado o con una versión superior a este.

XII

## <span id="page-24-0"></span>**1. ESTUDIO DE LA TECNOLOGÍA Y SU IMPACTO EN GUATEMALA**

#### <span id="page-24-1"></span>**1.1. Tecnología**

Podría considerarse como el conjunto de procedimientos que permiten la aplicación de los conocimientos adquiridos sobre un área determinada hacia la creación de soluciones bajo esa misma área. En este caso, el término tecnología está vinculado con tecnologías de hardware y software, y de forma más específica, tecnología móvil.

#### <span id="page-24-2"></span>**1.2. Identificar la teoría que va a soportar la investigación**

La teoría que se selecciona, la que mejor se adapta al proyecto a realizar, es "Teoría de los sistemas de trabajo".

La investigación/desarrollo que se realiza trata sobre un sistema para llevar a cabo una bolsa de trabajo en línea en forma de una aplicación móvil. La teoría se selecciona porque considera temas muy relacionados con una bolsa de trabajo, analizando cómo un sistema de trabajo funciona de manera genérica. La aplicación de la teoría seleccionada hacia la investigación consiste en hacer uso de las variables que dicha teoría considera y adecuarla lo más posible hacia el tema seleccionado para investigar.

La idea principal es crear un sistema de bolsa de trabajo orientado a un ambiente móvil; la teoría se aplica en la descripción de lo que será el sistema de trabajo y brinda una comprensión básica de la situación. En la siguiente tabla se muestra un resumen de la teoría seleccionada y las áreas que esta comprende.

<span id="page-25-1"></span>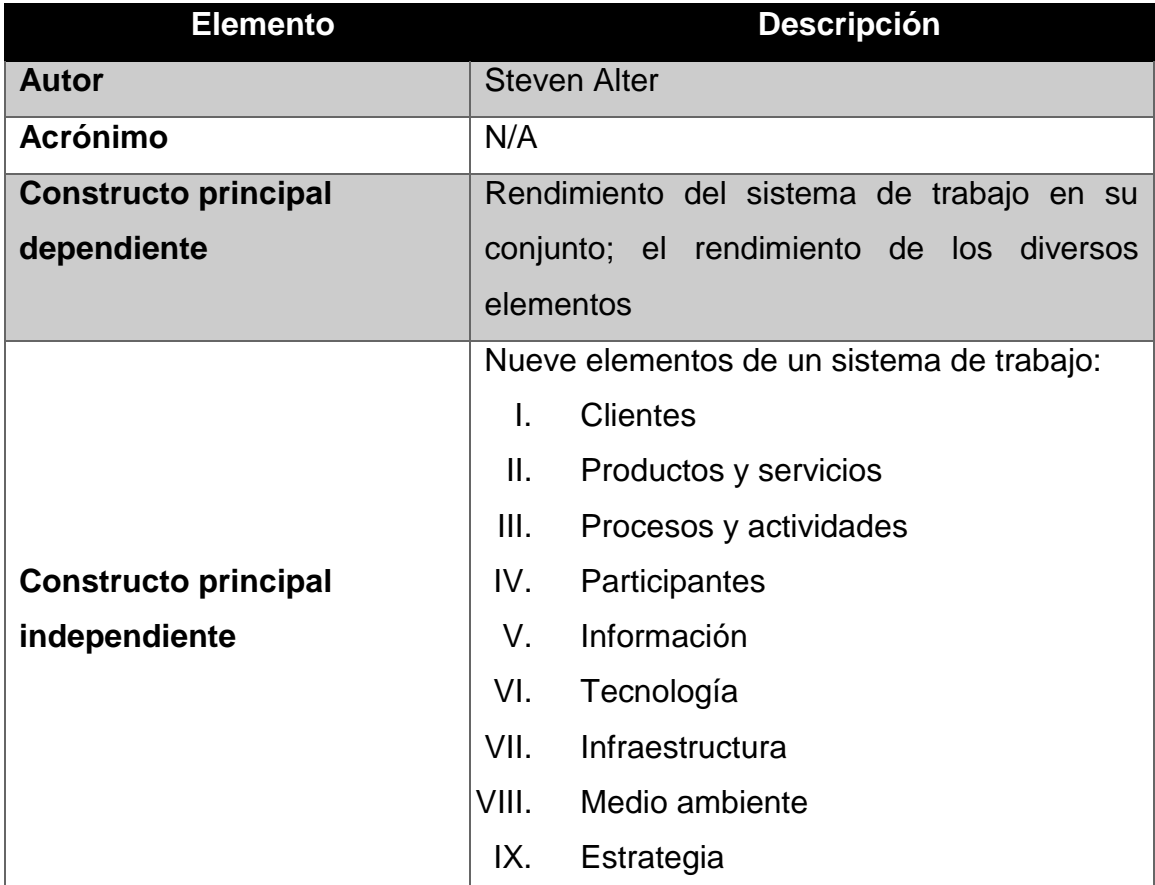

### Tabla I. **Teoría de los sistemas de trabajo**

Fuente: elaboración propia.

#### <span id="page-25-0"></span>**1.3. Teoría y su relación con la tecnología escogida**

En el inciso anterior se presentó la teoría seleccionada para esta investigación, dicho sea de paso, de entre las teorías propuestas fue la que más se acopló. Se hizo un estudio de la teoría seleccionada y cómo esta se relaciona con la tecnología escogida para aplicar al presente trabajo.

Se muestra la tabla de relación entre la teoría seleccionada y la tecnología escogida; dicha tabla se dividió en dos partes para una mejor percepción.

<span id="page-26-0"></span>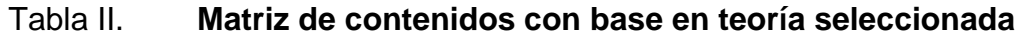

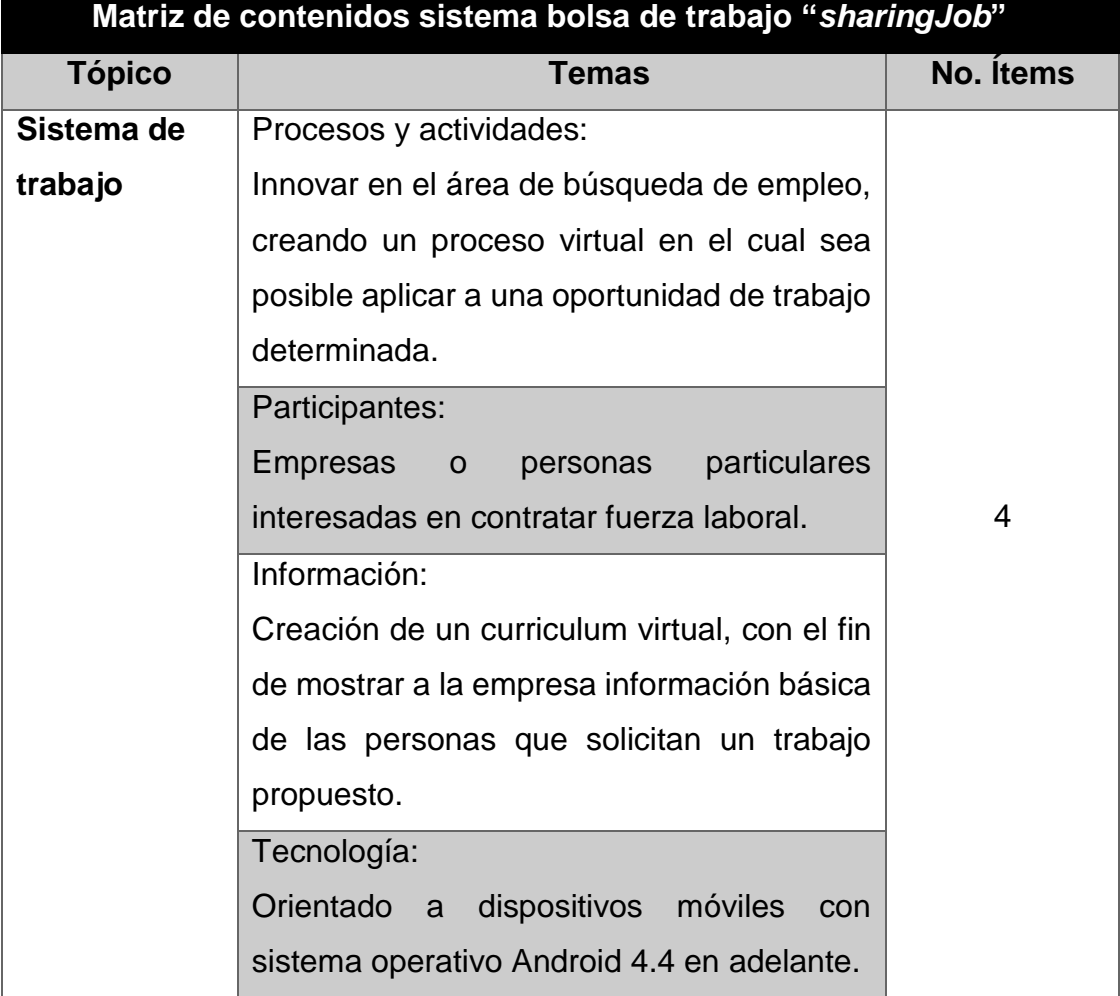

Continuación de la tabla II.

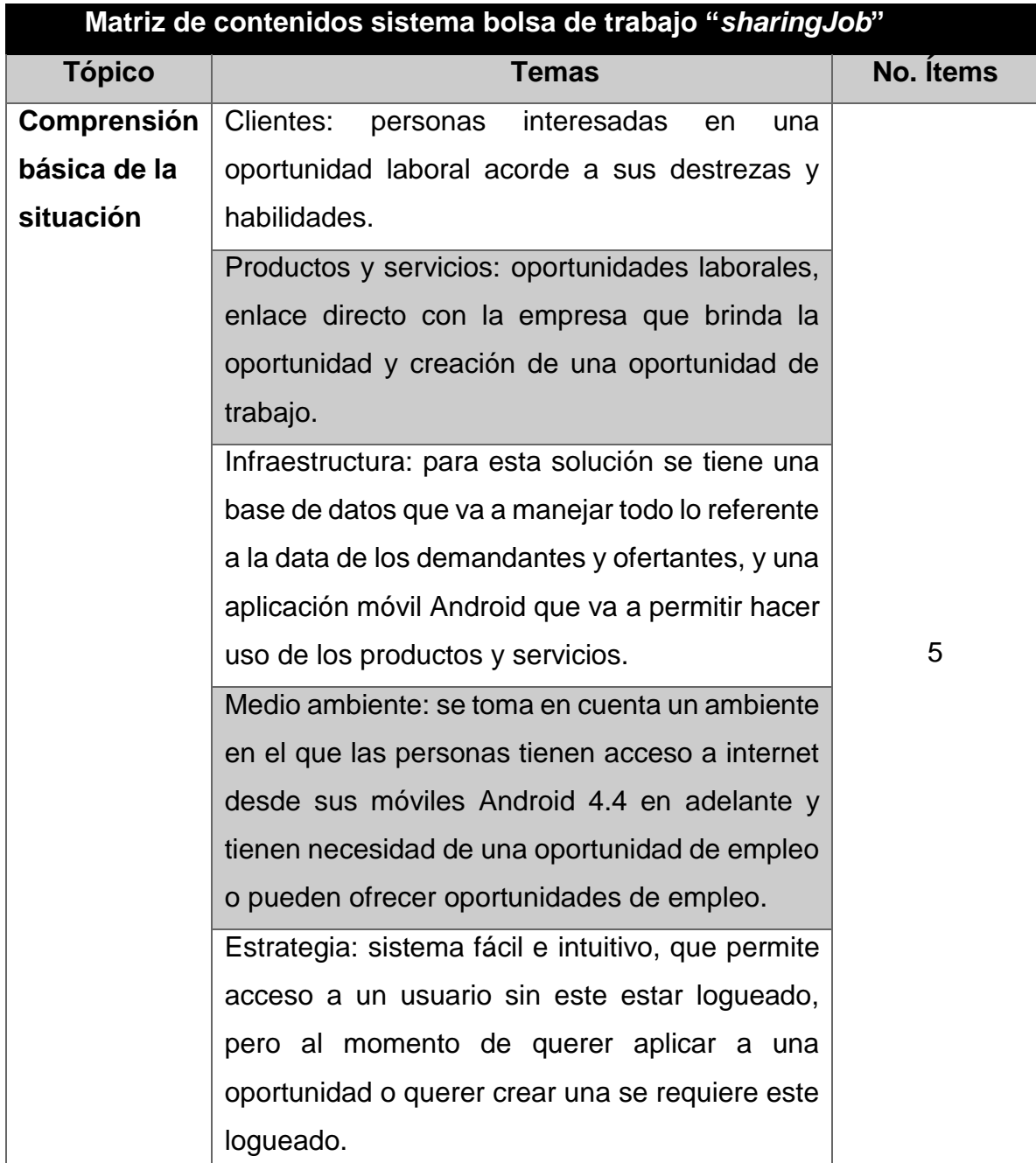

Fuente: elaboración propia.

## <span id="page-28-0"></span>**2. IDENTIFICACIÓN DE PROBLEMA Y SOLUCIÓN QUE LA APLICACIÓN BRINDARÁ**

#### <span id="page-28-1"></span>**2.1. Antecedentes**

El uso de la tecnología móvil ha aumentado actualmente, se refleja en la creciente demanda de teléfonos inteligentes por las prestaciones que ofrecen los mismos; ahora es más fácil revisar el correo electrónico, redes sociales, juegos, entre otros, desde un dispositivo móvil.

Por otra parte, el acceso a la información en línea está limitado a usuarios que son, de algina manera, más técnicos e inmersos en el área tecnológica; esto abarca, en forma específica, acceso a información referente a oportunidades de empleo que es publicada por empresas que necesitan mano de obra.

Hoy en día existen aplicaciones móviles para casi todos los propósitos, mas no todas estas aplicaciones son conocidas por gran cantidad de personas, y más aún el propósito de oportunidades de empleo en línea no ha sido del todo tomado en cuenta, puesto que no es algo que, a simple vista genere ingreso para los creadores de aplicaciones.

Por lo planteado anteriormente nace la idea de llevar a cabo el desarrollo de una solución móvil, aprovechando la facilidad de uso de los mismos, que ofrezca de una manera fácil e intuitiva diversas oportunidades laborales, orientadas a un gran sector social. Para abarcar un mayor sector social se dispuso crear categorías para los empleos propuestos; de esta manera se abarca tanto demandantes con bajo nivel de estudio como con un nivel alto de preparación; de este modo se toma en cuenta a gran parte de la sociedad.

#### <span id="page-29-0"></span>**2.2. Planteamiento del problema**

Existe una brecha en términos de comunicación entre el ofertante y demandante, en el contexto de oportunidades laborales; esto porque, en muchos de los casos, tanto el ofertante como el demandante no están totalmente familiarizados con la tecnología, o no tienen la herramienta necesaria para llevar a cabo dicha comunicación.

#### <span id="page-29-1"></span>**2.3. Justificación**

Actualmente la mayoría de personas necesitan sistemas de información para casi cualquier tarea que realizan a diario; entrando un poco en el tema, el conseguir un empleo resulta una tarea un tanto complicada puesto que existe diversidad de sitios que ofrecen este servicio, mas no son reconocidos públicamente, lo que genera incertidumbre. Para la población en general es de suma importancia el tener un empleo y resulta muy fácil conseguir uno si se tiene a la mano un sistema donde estén unificadas diversas oportunidades de trabajo categorizadas y listas para ser tomadas en el preciso momento que se encuentran.

Este desarrollo se realiza con el propósito de unificar a las empresas y personas que proponen ofertas laborales, para que un público en general pueda navegar entre ellas y seleccionar la que mejor se adecue a sus capacidades.

La aplicación se desarrollará para el sistema operativo Android en su versión 4.x; esta decisión está basada en un estudio realizado sobre el uso actual

6

de las versiones de Android. A continuación se muestran resultados del estudio realizado, donde claramente se denota que la versión de Android que se utiliza a la fecha es la 4.4 en un 40,9 %; cabe mencionar que las versiones siguientes de Android soportan esta aplicación, lo que brinda la posibilidad de mejorarla o actualizarla en un futuro.

| <b>Version</b>     | Codename              | <b>API</b> | <b>Distribution</b> |
|--------------------|-----------------------|------------|---------------------|
| 2.2                | Froyo                 | 8          | 0.4%                |
| $2.3.3 -$<br>2.3.7 | Gingerbread           | 10         | 6.9%                |
| $4.0.3 -$<br>4.0.4 | Ice Cream<br>Sandwich | 15         | 5.9%                |
| 4.1.x              | <b>Jelly Bean</b>     | 16         | 17.3%               |
| 4.2x               |                       | 17         | 19.4%               |
| 4.3                |                       | 18         | 5.9%                |
| 4.4                | KitKat                | 19         | 40.9%               |
| 5.0                | Lollipop              | 21         | 3.3%                |

<span id="page-30-0"></span>Tabla III. **Versiones más utilizadas de Android**

Fuente: *xatakandroid*. http://www.xatakandroid.com/mercado/mas-del-40-de-los-dispositivosandroid-llevan-kitkat-y-solo-el-3-3-estan-actualizados-a-lollipop. Consulta: marzo de 2015.

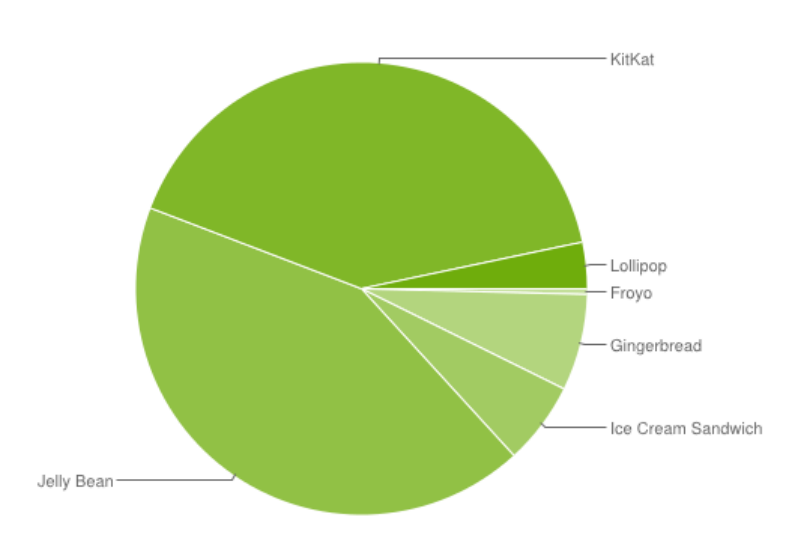

#### <span id="page-31-1"></span>Figura 1. **Versiones más utilizadas de Android**

Fuente: *xatakandroid*. http://www.xatakandroid.com/mercado/mas-del-40-de-los-dispositivosandroid-llevan-kitkat-y-solo-el-3-3-estan-actualizados-a-lollipop. Consulta: marzo de 2015.

Con base en el estudio de mercado anteriormente mostrado, la aplicación será construida para la versión de Android 4.4 en adelante, porque de esta manera se abarca un mayor segmento de mercado.

#### <span id="page-31-0"></span>**2.4. Mercado objetivo**

En el mercado objetivo interviene el ofertante y el demandante; en el mismo se incluye el listado de oportunidades.

<span id="page-32-1"></span>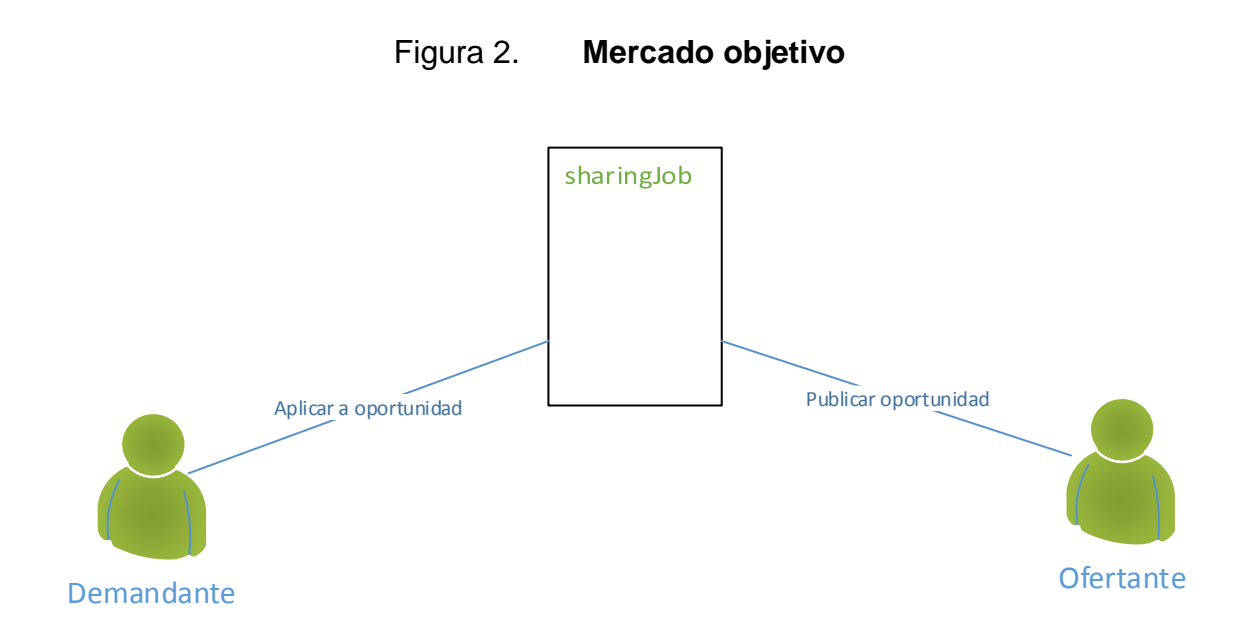

Fuente: elaboración propia, empleando Microsoft Visio.

- Ofertante: personas u organizaciones que desean publicar una nueva oportunidad laboral.
- Demandante: personas u organizaciones que desean aplicar a una oportunidad laboral creada previamente por un ofertante.

#### <span id="page-32-0"></span>**2.5.** *Benchmarking* **de la aplicación**

1

"Consiste en tomar "comparadores" o *benchmarks* a aquellos productos, servicios y procesos de trabajo que pertenezcan a organizaciones que evidencien las mejores prácticas sobre el área de interés, con el propósito de transferir el conocimiento de las mejores prácticas y su aplicación."<sup>1</sup> Con base en la realización del b*enchmarking* se pretende tomar las mejores prácticas utilizadas por otras aplicaciones similares.

<sup>1</sup> https://es.wikipedia.org/wiki/Benchmarking. Consulta: marzo de 2015.

### <span id="page-33-0"></span>**2.5.1. Área a mejorar**

Se definen las áreas que se pretenden mejorar con la aplicación a realizar:

- Búsqueda oferta de empleo: se requiere una búsqueda de ofertas que sea fácil e intuitiva.
- Ingreso oferta de empleo: es indispensable una manera de ofertar empleos de forma fácil, intuitiva y rápida.
- Curriculum virtual: una vista rápida del ente que busca empleo sin incomodar mucho al usuario.

#### **2.5.2. Aplicaciones con las mejores prácticas consideradas**

<span id="page-33-1"></span>Se estudia una serie de aplicación con propósito similar a la que se desea desarrollar, con el fin de tomar las mejores prácticas según indica el proceso de *benchmarking*.

 Infojobs: la app de Infojobs es una de las imprescindibles a la hora de buscar trabajo e internet. Lo atestiguan más de 400 mil personas que han encontrado trabajo gracias a su aplicación de Android. Con la App de Infojobs se pueden buscar ofertas de empleo, inscribirse en los trabajos que más gusten, seguir las candidaturas y editar el CV desde cualquier teléfono. Con Infojobs se puede filtrar las ofertas de trabajo por provincias, por población, por estudios, tipo de contrato, jornada laboral, experiencia y por país. Las personas pueden inscribirse para optar por las ofertas el CV o guardar las que más les gusten como favoritos. Pueden además conocerse todos los detalles de las ofertas de empleo que más interesen o seguir la evolución de tus candidaturas de empleo.

<span id="page-34-0"></span>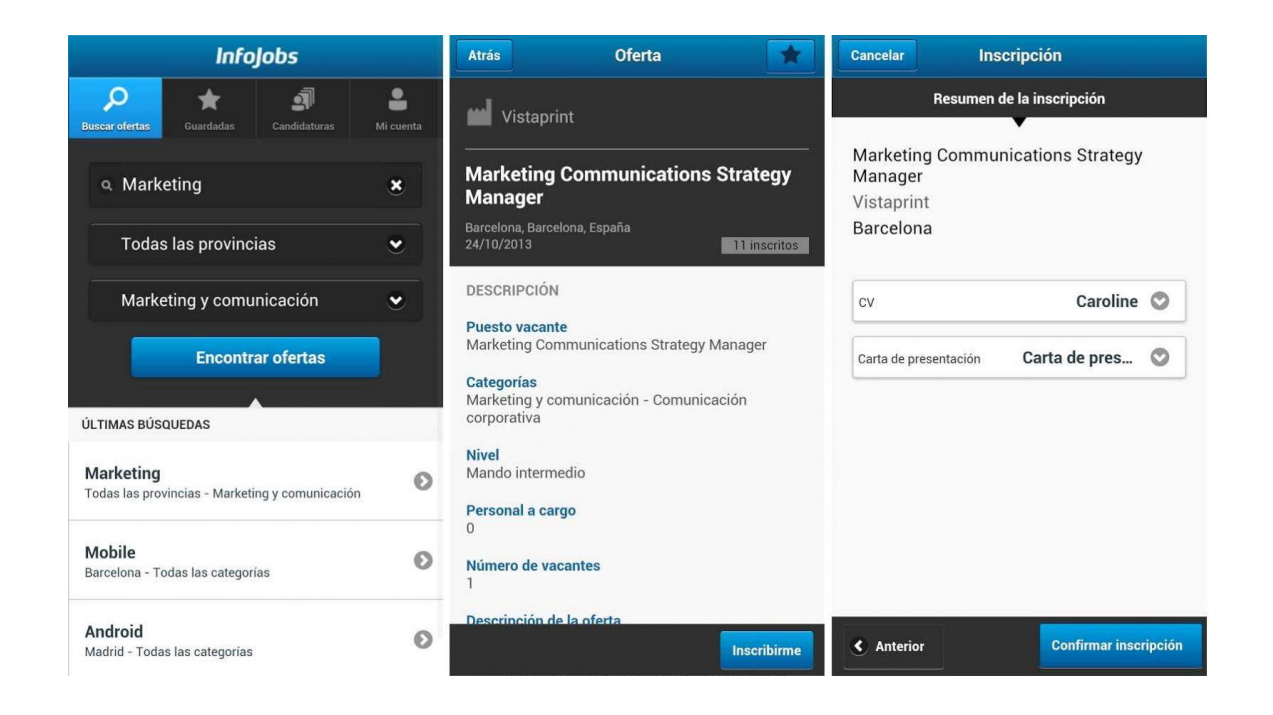

Figura 3. **Aplicación Infojobs**

Fuente: *Topandroide*. http://www.topandroide.com/Imagenes/infojobs-app-android-para-buscartrabajo.jpg. Consulta: abril de 2015.

 OLX clasificados gratis: la aplicación de OLX es muy popular en la publicación y visualización de productos y servicios con carácter de comercio entre las partes. Es una aplicación muy intuitiva y fácil de utilizar por su forma de buscar los productos o servicios que se requieren.

### Figura 4. **Aplicación OLX**

<span id="page-35-1"></span>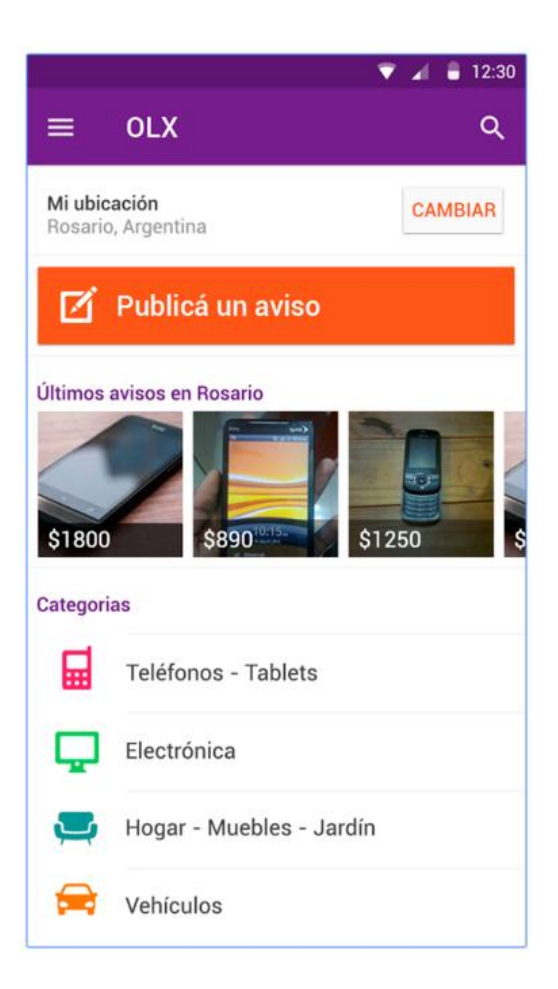

Fuente: *Google*. https://play.google.com/store/apps/details?id=com.olx.olx&hl=es\_419. Consulta: abril de 2015.

### **2.5.3. Análisis de las practicas a integrar**

<span id="page-35-0"></span>Con base en el estudio de aplicaciones con el mismo propósito que el que se busca con el desarrollo actual, se definen las tres áreas de estudio seleccionadas:
- Búsqueda oferta de empleo: (OLX) aunque no es una aplicación netamente para empleos, la idea de categorizar los productos y servicios es muy buena; en el presente caso se van a categorizar las oportunidades laborales para que los usuarios puedan ir directamente a su área de interés o profesión.
- Ingreso oferta de empleo: (Infojobs) se toma la idea de agregar desde la aplicación las ofertas de empleo; a esto se le incluye "agregarlas" de manera fácil e intuitiva, tomando la menor información pero la esencial para publicar una nueva oferta.
- Curriculum virtual: (Infojobs) la idea de un curriculum dentro de la aplicación es muy buena, ya que esto permite a los usuarios tener un perfil; el cual se podrá modificar en cualquier momento. Esto lleva a tener un *login* para saber qué usuario está haciendo uso de la aplicación y mostrar sus datos; como no se quiere hacer muy tedioso un registro, el id será la dirección de correo del usuario, quien creará una contraseña; además, no se hará obligatorio llenar toda la información para su perfil (al perfil se le llamará curriculum virtual), así se deja en manos del usuario cuanta información personal quiere brindar.

# **3. DISEÑO DE LA APLICACIÓN BAJO LA NECESIDAD IDENTIFICADA**

### **3.1. Prototipo**

A continuación se muestra el prototipo de la aplicación, haciendo énfasis en las funciones más importantes de la misma.

### **3.1.1. Menú principal**

Este menú se puede visualizar ya sea seleccionando el icono de la aplicación o deslizando un dedo desde el borde izquierdo hacia la derecha.

Figura 5. **Menú principal**

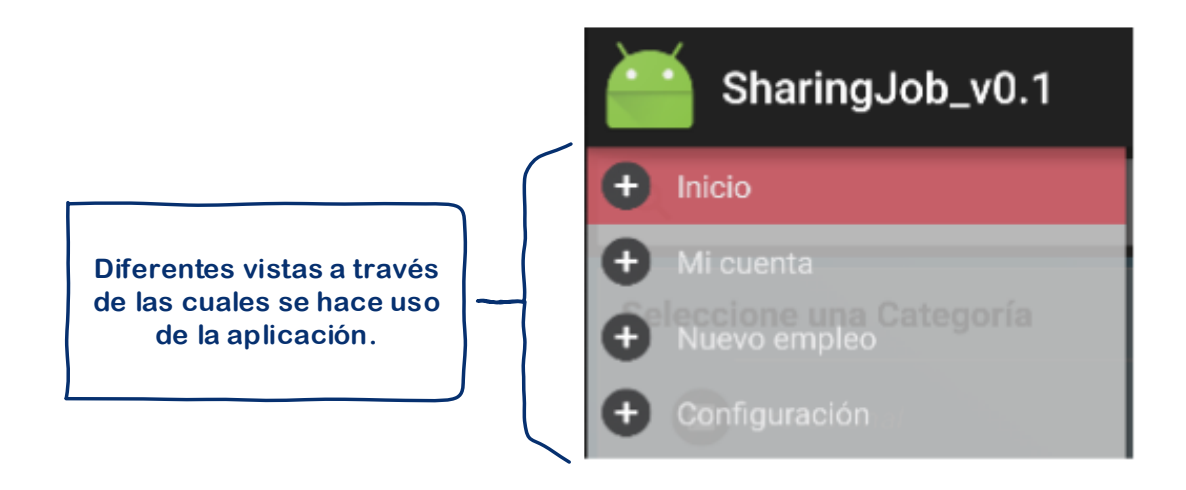

Al seleccionar alguna de las opciones que presenta el menú lateral, la aplicación dirige hacia las diferentes vistas de ella. Al momento de dirigirlo a la vista seleccionada, el menú lateral vuelve a su estado original, que es oculto.

#### **3.1.2. Inicio**

Es la principal funcionalidad de la aplicación; a través de esta vista es posible navegar entre las diferentes categorías y sub categorías de empleos.

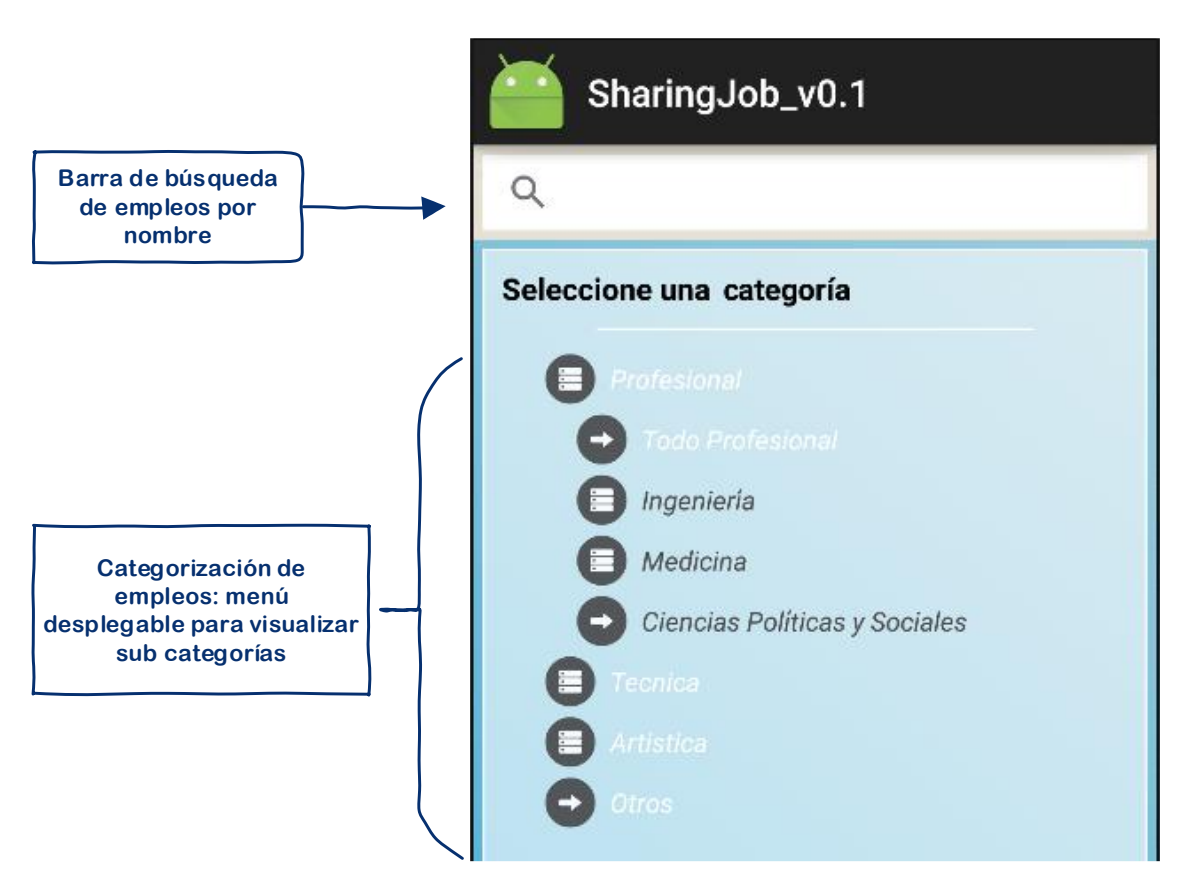

Figura 6. **Inicio**

Fuente: elaboración propia, empleando Microsoft Visio.

#### **3.1.3. Mi cuenta**

Administración del perfil creado en sharingJob; en esta vista es posible gestionar una empresa asociada con el ente ofertante, el perfil del ente actual, además de la creación de un curriculum virtual a través de la gestión de estudios realizados y trabajos realizados. En esta vista también se tiene la opción de cerrar la sesión actual.

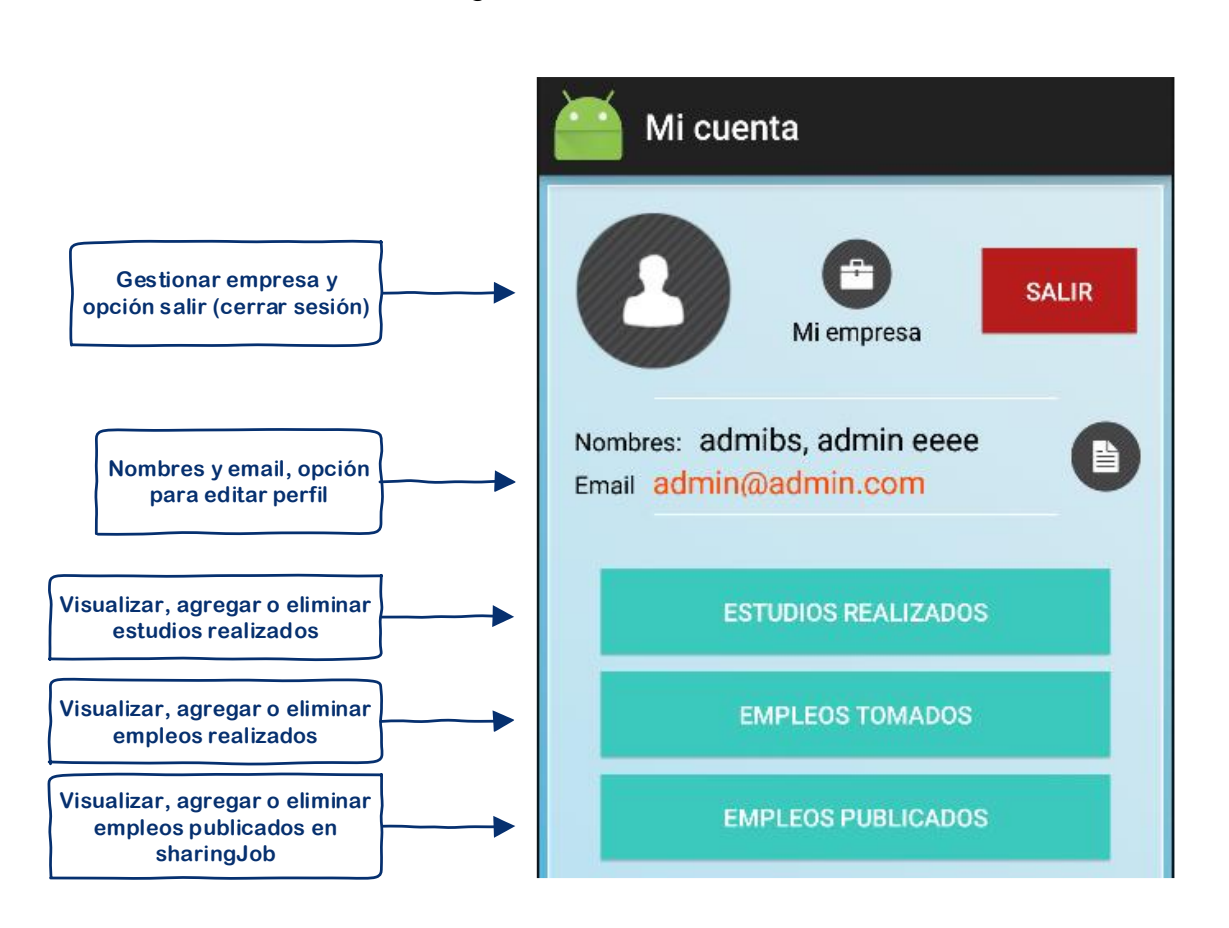

Figura 7. **Mi cuenta**

Fuente: elaboración propia, empleando Microsoft Visio.

### **3.1.4. Nuevo empleo**

En esta vista se provee el formulario para la creación de un nuevo empleo. Dicho formulario solicita un título, descripción, propuesta salarial y categoría para un nuevo empleo.

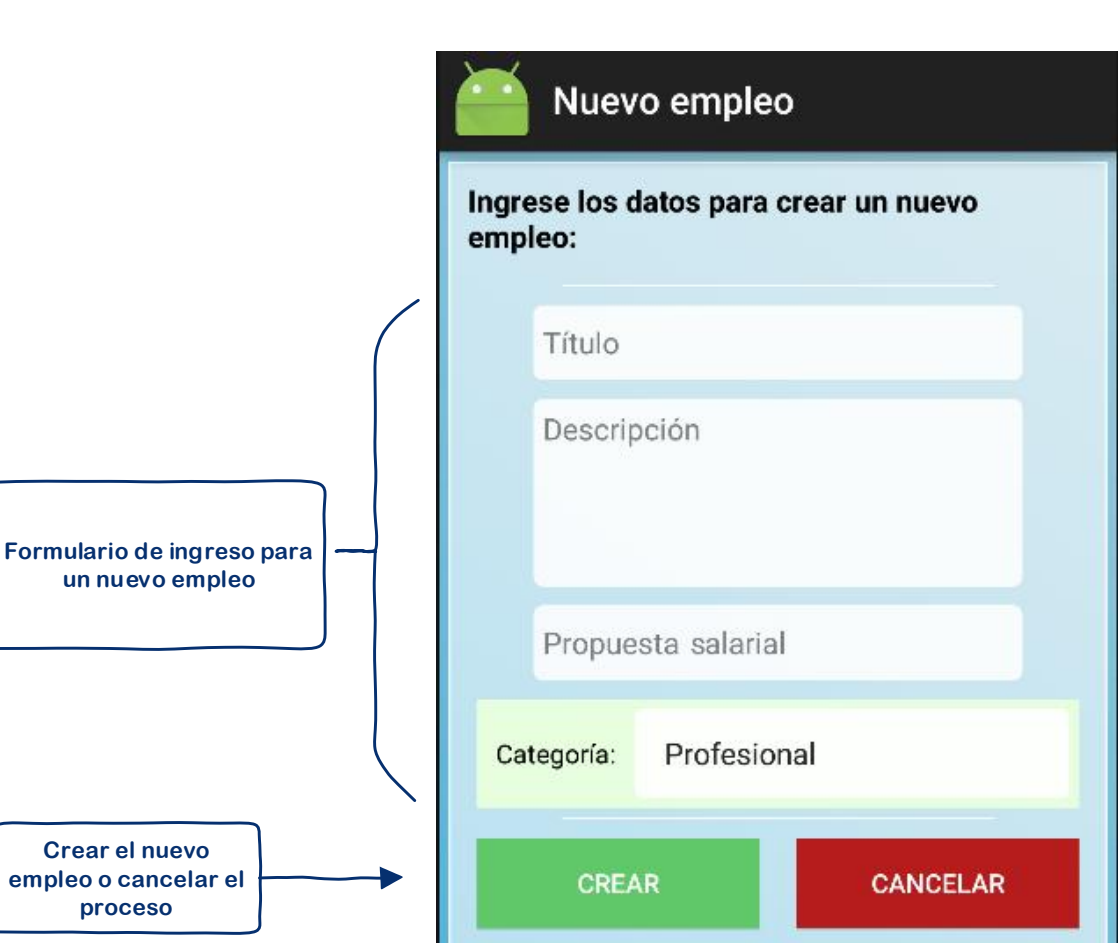

Figura 8. **Nuevo empleo**

#### **3.2. Validaciones, formularios**

En toda la aplicación se presentan formularios en los cuales se valida que los datos ingresados sean del tipo esperado, por ejemplo si se pide un número el campo valida que la información ingresada sea precisamente un número; además se tienen cajas de opciones desplegables, evitando así que el usuario ingrese tanta información, máximo si dicha información ya está en la aplicación, logrando así una mayor consistencia en dicha información; ejemplo de esto son el ingreso de fechas o la selección de categorías al agregar un nuevo empleo.

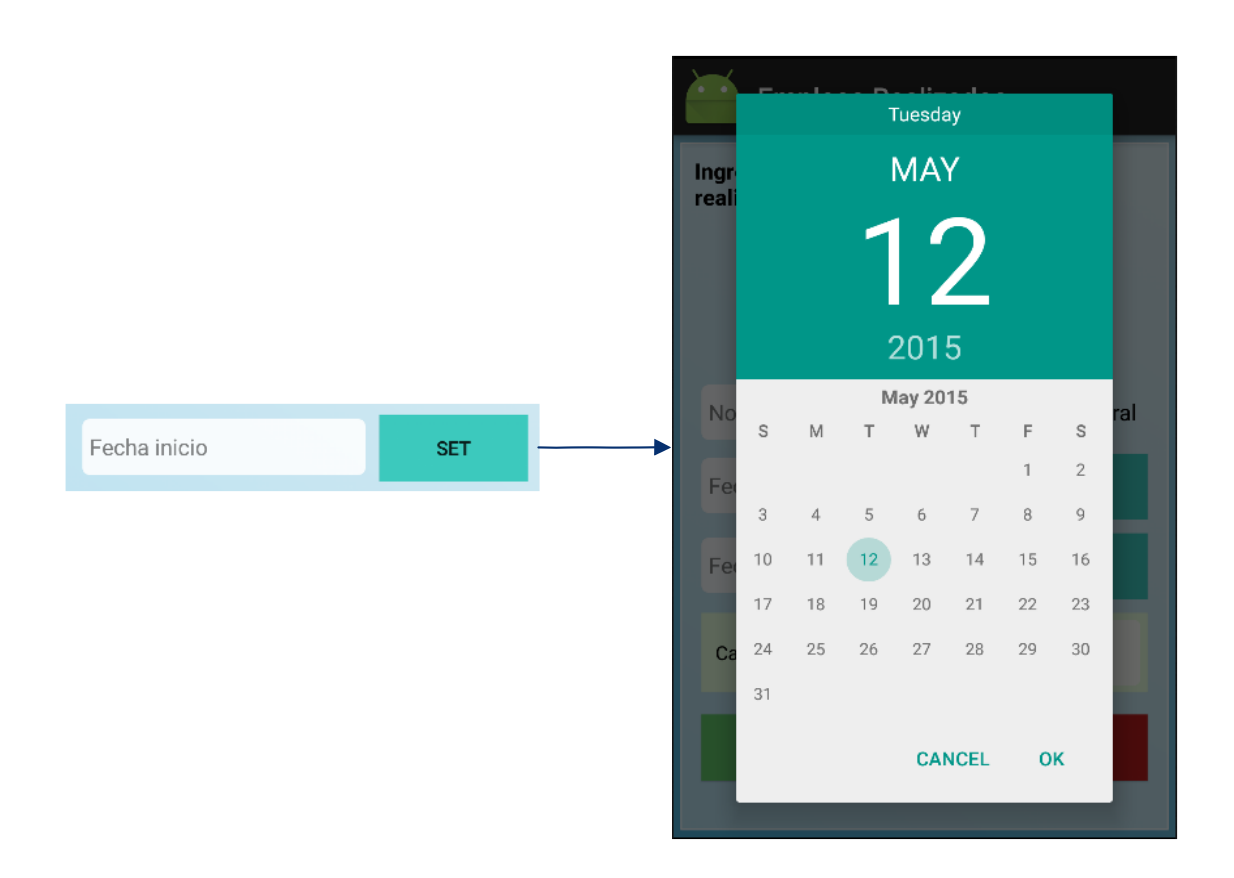

#### Figura 9. **Seleccionar fecha de inicio**

Fuente: captura de pantalla de la aplicación propuesta.

#### Figura 10. **Selección de categoría para nuevo empleo**

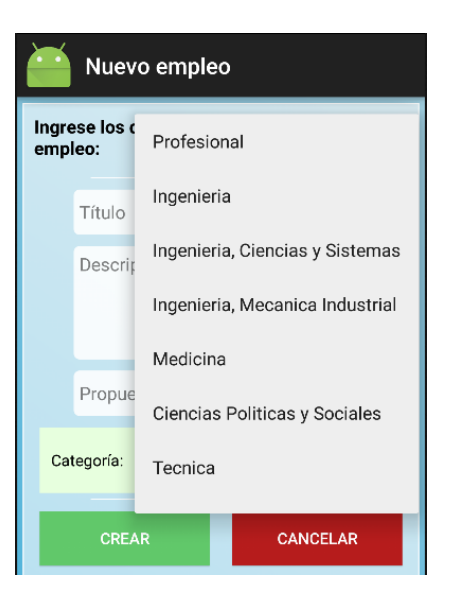

Fuente: captura de pantalla de la aplicación propuesta.

#### **3.3. Diseño intuitivo y usabilidad**

Se buscó que la aplicación fuera diseñada de una manera intuitiva, lo que aumenta la usabilidad y el fácil acceso a las opciones deseadas con mensajes emergentes acerca de las opciones seleccionadas, cuadros de espera para que el usuario sepa lo que está pasando, entre otros.

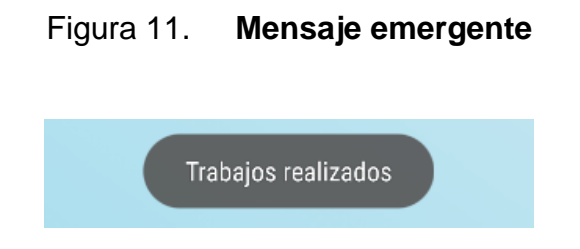

Fuente: captura de pantalla de la aplicación propuesta.

### Figura 12. **Mensaje de espera**

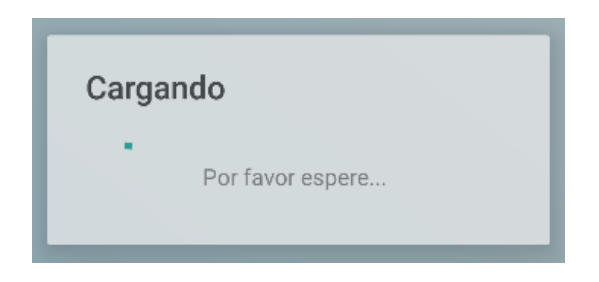

Fuente: captura de pantalla de la aplicación propuesta.

# Figura 13. **Menú intuitivo perfil empresa**

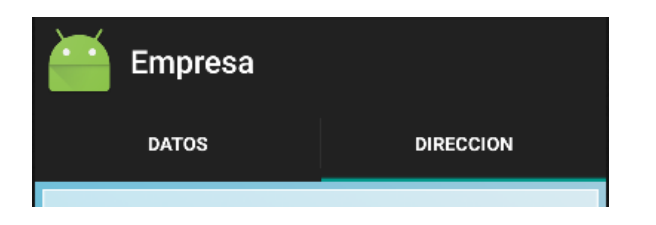

Fuente: captura de pantalla de la aplicación propuesta.

# Figura 14. **Mensaje de aprobación**

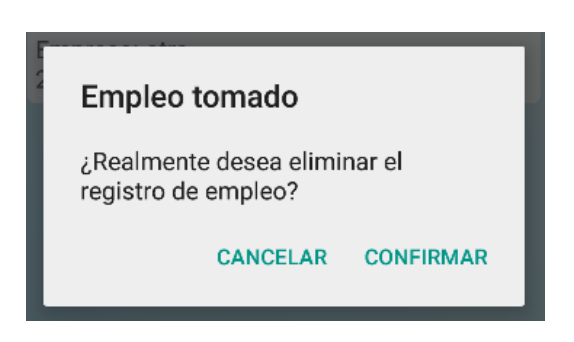

Fuente: captura de pantalla de la aplicación propuesta.

# **4. DOCUMENTACIÓN Y TUTORIAL DE PROGRAMACIÓN DE LA APLICACIÓN**

#### **4.1. Requisitos**

A continuación se proporciona la información acerca del desarrollo de la aplicación en cuanto a herramientas utilizadas, hardware y software utilizado. Cabe mencionar que esta información es por parte de los equipos en donde se llevó a cabo dicho desarrollo, pero no son los requisitos mínimos para desarrollar una aplicación similar.

#### **4.1.1. Herramientas**

Durante la realización de la aplicación se utilizó una serie de herramientas y *framework* algunos para agilizar el trabajo y otros como apoyo necesario para el mismo.

- Android Studio v1.1.0: *IDE* utilizado para el desarrollo de la aplicación Android.
- Nusoap v1.123: *framework* utilizado para la realización de servicios web, a través de los cuales la aplicación lleva a cabo su funcionalidad y comunicación con la base de datos.
- MySQL db: motor de base de datos seleccionado para almacenar la información necesaria acerca de empleos, categorías, entre otros.
- MySQL WorkBench v6.0 (Community): utilizado para el modelado de diagrama entidad relación de la estructura de la base de datos, así como la generación del código para la creación de la base de datos.
- Notepad++: editor de texto de código fuente libre con soporte para varios lenguajes de programación.

# **4.1.2. Lenguajes de programación**

Para el desarrollo se utilizó una variedad de lenguajes de programación para diferentes objetivos:

- Java: "es un lenguaje de programación de propósito general, concurrente, orientado a objetos que fue diseñado específicamente para tener tan pocas dependencias de implementación como fuera posible."<sup>2</sup> Utilizando la herramienta Android Studio y Java se realizó la aplicación para Android.
- PHP: "es un lenguaje de programación de uso general de código del lado del servidor originalmente diseñado para el desarrollo web de contenido dinámico." <sup>3</sup> Utilizando la herramienta Notepad++ y PHP se realizó la definición y programación de los servicios web, así como la comunicación con la base de datos.

l

<sup>2</sup> https://es.wikipedia.org/wiki/Java\_(lenguaje\_de\_programaci%C3%B3n). Consulta: abril de 2015.

<sup>3</sup> https://es.wikipedia.org/wiki/PHP. Consulta: abril de 2015.

- SQL: "(por sus siglas en inglés Structured Query Language) es un lenguaje declarativo de acceso a bases de datos relacionales que permite especificar diversos tipos de operaciones en ellas."<sup>4</sup> Utilizando la herramienta MySQL Workbench y SQL se generó la definición en dicho lenguaje de la base de datos.
- JSON: "acrónimo de JavaScript Object Notation, es un formato de texto ligero para el intercambio de datos."<sup>5</sup> Utilizando JSON se realizó la comunicación, por medio de mensajes en dicho formato, entre la aplicación para Android y los servicios web.
- XML: "siglas en inglés de eXtensible Markup Language ("lenguaje de marcas extensible"), es un lenguaje de marcas desarrollado por el World Wide Web Consortium(W3C) utilizado para almacenar datos en forma legible."<sup>6</sup> Se utilizó para realizar la definición de los servicios web; dicha definición es generada automáticamente por la herramienta Nusoap.

#### **4.1.3. Hardware**

Para el desarrollo de la aplicación se utilizaron dos equipos, a continuación se muestra la información referente al hardware de cada uno de estos equipos.

Equipo 1:

1

- Procesador: *Intel*® *Core*™ i5-2540M *CPU* @ 2.60 GHz
- Memoria RAM: 8.00 *GB*

<sup>4</sup> https://es.wikipedia.org/wiki/SQL. Consulta: abril de 2015.

<sup>5</sup> https://es.wikipedia.org/wiki/JSON. Consulta: abril de 2015.

<sup>6</sup> https://es.wikipedia.org/wiki/Extensible\_Markup\_Language. Consulta: abril de 2015.

- Disco duro: 500 *GB*
- Marca: DELL LATITUDE E6420

Equipo 2:

- Procesador: *Intel*® *Core*™ i7-3630QM *CPU* @ 2.40 GHz
- Memoria RAM: 8.00 *GB*
- Disco duro: 500 *GB*
- Marca: TOSHIBA SATELITE L855

#### **4.1.4. Software**

Los dos equipos que lo integran tienen instalados las herramientas mencionadas anteriormente, con la diferenciación del sistema operativo:

- Sistema operativo equipo 1: Microsoft Windows 7 Service pack 1
- Sistema operativo equipo 2: Microsoft Windows 8.1

#### **4.2. Tutorial de desarrollo y referencias**

Durante la fase de análisis de la solución se realizó una variedad de diagramas y documentación; cabe mencionar que no es toda la documentación posible a realizar en dicha fase, pero, es a criterio propio la más importante, pasando por el análisis inicial del problema, los casos de uso, diagramas de secuencia y diagrama entidad relación.

Se muestra a continuación el estudio y análisis previo al desarrollo de la aplicación.

#### **4.2.1. Casos de uso**

"Un caso de uso es una descripción de los pasos o las actividades que deberán realizarse para llevar a cabo algún proceso. Los personajes o entidades que participarán en un caso de uso se denominan actores."<sup>7</sup>

Se identificaron de acuerdo con el alcance de la solución y la funcionalidad que fuera a presentar la misma a los usuarios, también se hace referencia a la colaboración entre la solución para Android y los servicios web alojados en el servidor.

1

<sup>7</sup> https://es.wikipedia.org/wiki/Caso\_de\_uso. Consulta: abril de 2015.

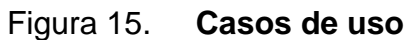

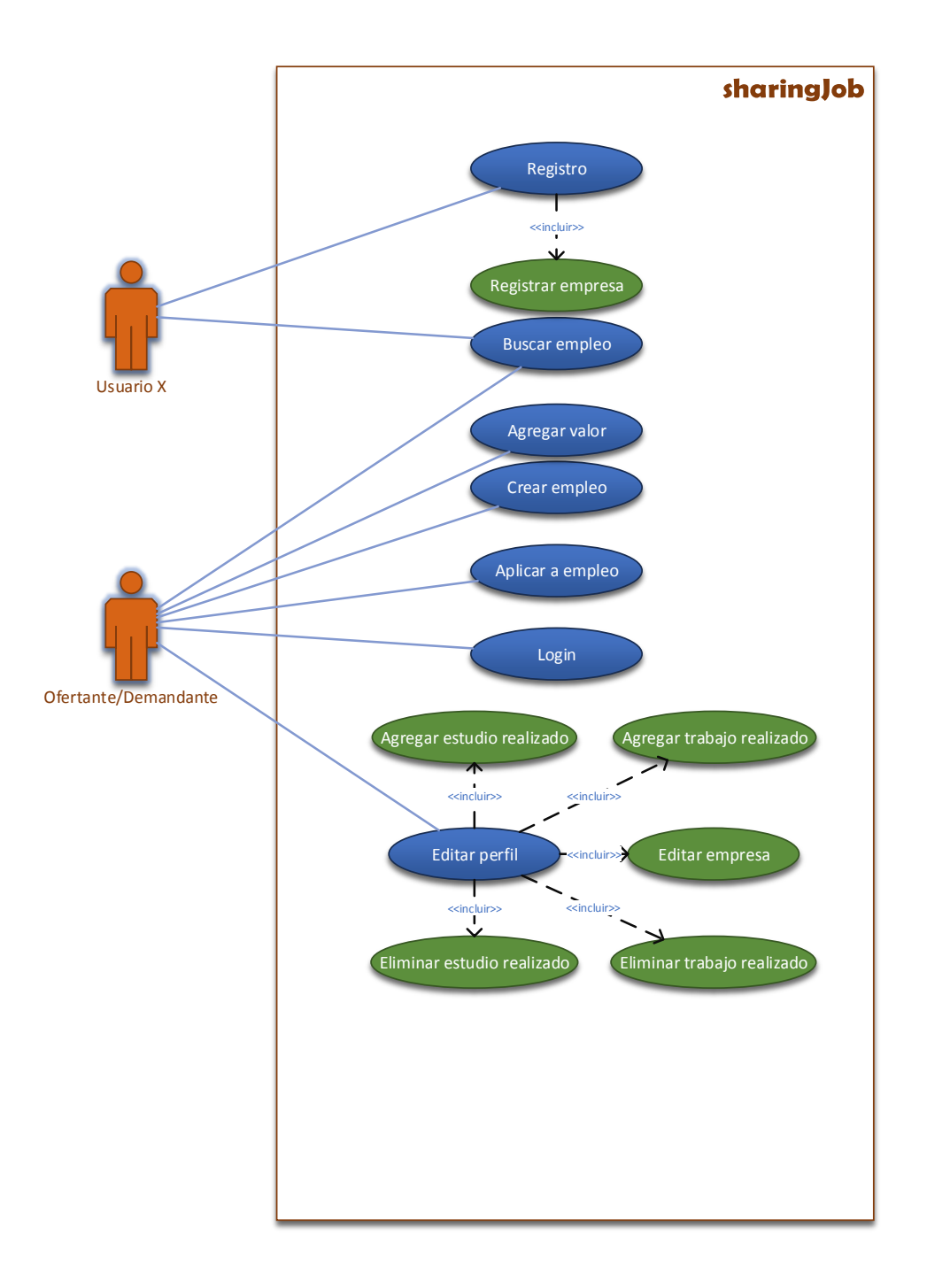

# **4.2.2. Descripción de casos de uso**

CU Registro:

- Propósito: registrar a un nuevo ente en el sistema
- Flujo principal
	- o Ingresar a la app
	- o Seleccionar opción registro
	- o Ingresar datos de registro
	- o Validar datos de ente
	- o Registrar empresa si la hubiera (1.1. CU Registrar empresa)
	- o Seleccionar opción aceptar
	- o Salir del registro
- Flujo alternativo
	- o Alternativo 1, el usuario no registrado cancela en paso 6
		- **Salir del registro**
	- o Alternativo 2, datos de usuario no registrado inválidos en paso 4
		- Regresar a paso 3 y continuar

CU Registrar empresa:

- Propósito: un ente es representante de una empresa X, y este registra los datos de dicha empresa.
- Flujo principal: seleccionar la opción registrar empresa
	- o Ingresar datos de empresa
	- o Validar datos de empresa
- o Seleccionar opción aceptar
- Flujo alternativo
	- o Alternativo 1, datos de empresa inválidos en paso 3
		- Regresar a paso 2 y continuar

CU Buscar empleo:

- Propósito: un ente o un usuario no registrado desea navegar entre las diferentes opciones de empleo.
- Flujo principal
	- o Navegar entre categorías o ingresar una palabra relacionada con el empleo
	- o Navegar en la lista de resultados
	- o Seleccionar resultado deseado
- Flujo Alternativo
	- o Alternativo 1, no se encontraron resultados
		- Regresar a paso 1, cambiar filtro de búsqueda y continuar

# CU Crear empleo:

- Propósito: un ente desea publicar una oportunidad de empleo
- Flujo principal
	- o Seleccionar la opción publicar empleo
	- o Llenar el formulario de empleo
	- o Validar la información del formulario de empleo
- o Seleccionar opción publicar
- Flujo alternativo
	- o Alternativo 1, información de formulario invalida en paso 3
		- Regresar a paso 2 y continuar
	- o Alternativo 2, el ente selecciona la opción cancelar en paso 4
		- Retornar a la vista principal

CU Aplicar a empleo:

- Propósito: un ente desea aplicar a una oportunidad de empleo
- Flujo principal
	- o Toda vez seleccionada la oportunidad de empleo
	- o Seleccionar la opción aplicar

CU Login:

- Propósito: un ente desea loguearse para hacer uso de sus facultades.
- Flujo principal
	- o Un ente selecciona la opción login
	- o Ingresar datos de login (correo, contraseña)
	- o Validar datos de login
	- o Seleccionar la opción "aceptar"
- Flujo alternativo
	- o Alternativo 1, los datos de login son inválidos en paso 3
		- **Regresar a paso 2 y continuar**
- o Alternativo 2, el ente selecciona la opción "cancelar" en paso 4
	- Retornar a vista principal

# CU Editar perfil:

- Propósito: un ente desea modificar la información de su perfil
- Flujo principal
	- o Seleccionar la opción "editar perfil"
	- o Editar campos
	- o Registrar empresa si no la hubiera (1.1. CU Registrar empresa)
	- o Editar empresa si la hubiera (7.1. CU Editar empresa)
	- o Agregar estudio realizado (7.2. CU Agregar estudios realizados)
	- o Eliminar estudio realizado, si lo hubiera (7.3. CU Eliminar estudio realizado)
	- o Agregar trabajo realizado (7.4. CU Agregar trabajo realizado)
	- o Eliminar trabajo realizado, si lo hubiera (7.5. CU Eliminar trabajo realizado)
	- o Validar edición
	- o Seleccionar opción aceptar
- Flujo alternativo
	- o Alternativo 1, datos inválidos en paso 3
		- **Regresar a paso 2 y continuar**
	- o Alternativo 2, el ente selecciona opción cancelar en paso 4
		- **Retornar a vista principal**

# CU Editar empresa:

- Propósito: un ente edita los datos de la empresa que tiene asociada
- Flujo principal
	- o Seleccionar la opción editar datos de empresa
	- o Editar los datos los datos de la empresa
	- o Validar los datos ingresados
	- o Seleccionar opción aceptar
- Flujo alternativo
	- o Alternativo 1, datos inválidos en paso 3
		- **Regresar a vista perfil**
	- o Alternativo 2, el ente cancelo la edición de empresa
		- Regresar a vista perfil

CU Agregar estudios realizados:

- Propósito: un ente agrega datos acerca de algún estudio que hay realizado
- Flujo principal
	- o Seleccionar opción agregar estudio realizado
	- o Ingresar datos del estudio realizado
	- o Validar datos ingresados
	- o Seleccionar opción publicar
- Flujo alternativo
	- o Alternativo 1, el ente canceló el ingreso de un nuevo estudio realizado

Regresar a vista perfil

CU Eliminar estudios realizados:

- Propósito: un ente elimina un registro de estudio realizado
- Flujo principal
	- o Entrar a sección de estudios realizados
	- o Seleccionar la opción eliminar del estudio no deseado

CU Agregar trabajo realizado:

- Propósito: un ente agrega datos acerca de algún trabajo que hay realizado
- Flujo principal
	- o Seleccionar opción agregar trabajo realizado
	- o Ingresar datos del trabajo realizado
	- o Validar datos ingresados
	- o Seleccionar opción publicar
- Flujo alternativo
	- o Alternativo 1, el ente cancelo el ingreso de un nuevo trabajo realizado
		- **Regresar a vista perfil**

CU Eliminar trabajo realizado:

Propósito: un ente elimina un registro de trabajo realizado

• Flujo principal

1

- o Entrar a sección de trabajos realizados
- o Seleccionar la opción eliminar del trabajo no deseado

# **4.2.3. Diagramas de secuencia**

"El diagrama de secuencia es usado para modelar interacción entre objetos en un sistema según UML (Lenguaje Unificado de Modelado)" 8

<sup>8</sup> https://es.wikipedia.org/wiki/Diagrama\_de\_secuencia. Consultado: abril de 2015

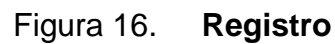

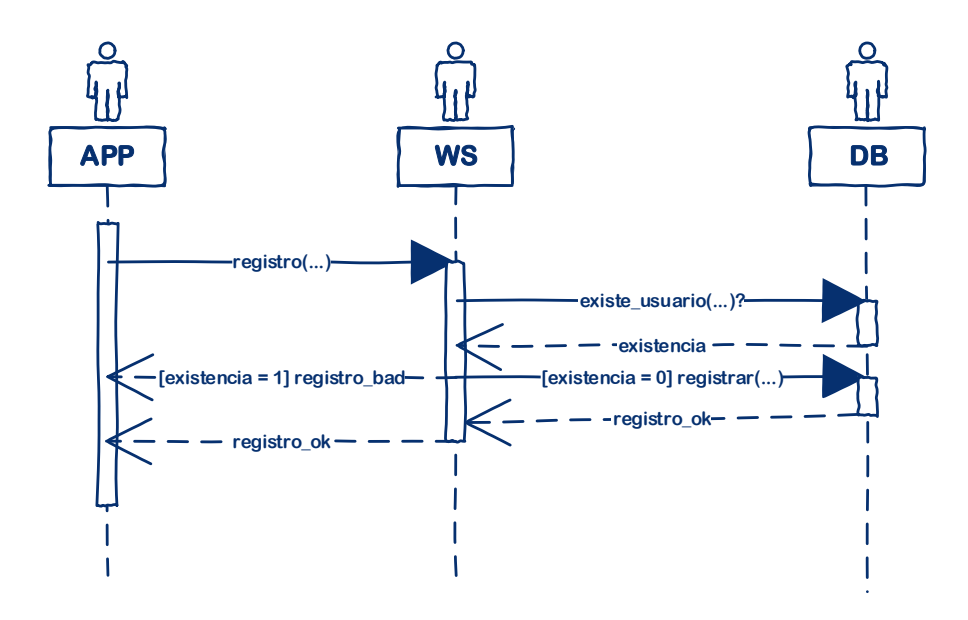

Figura 17. **Registrar empresa**

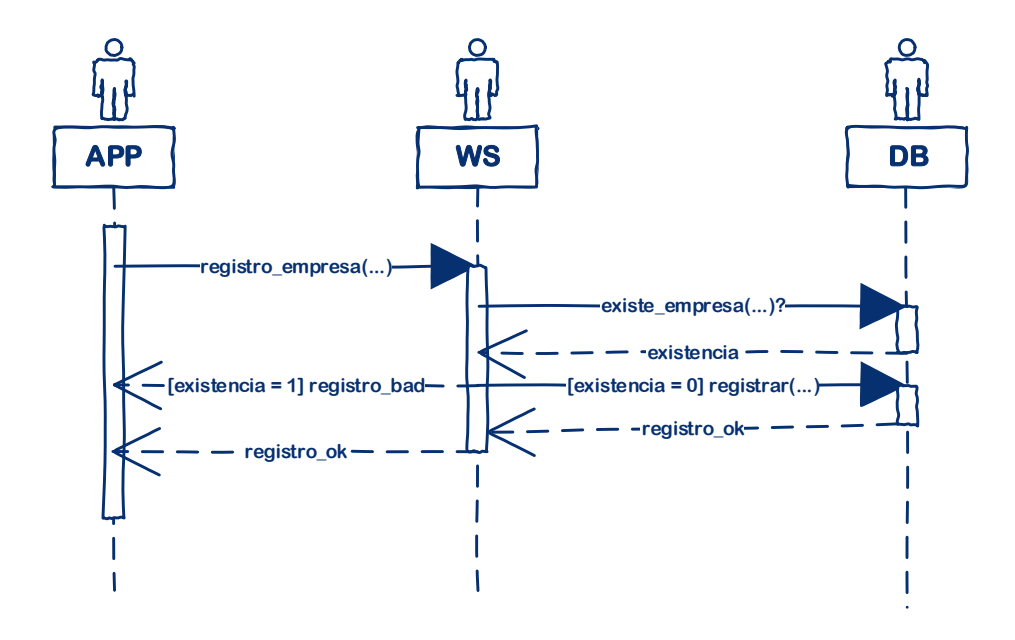

Fuente: elaboración propia, empleando Microsoft Visio.

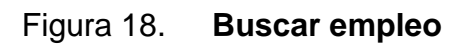

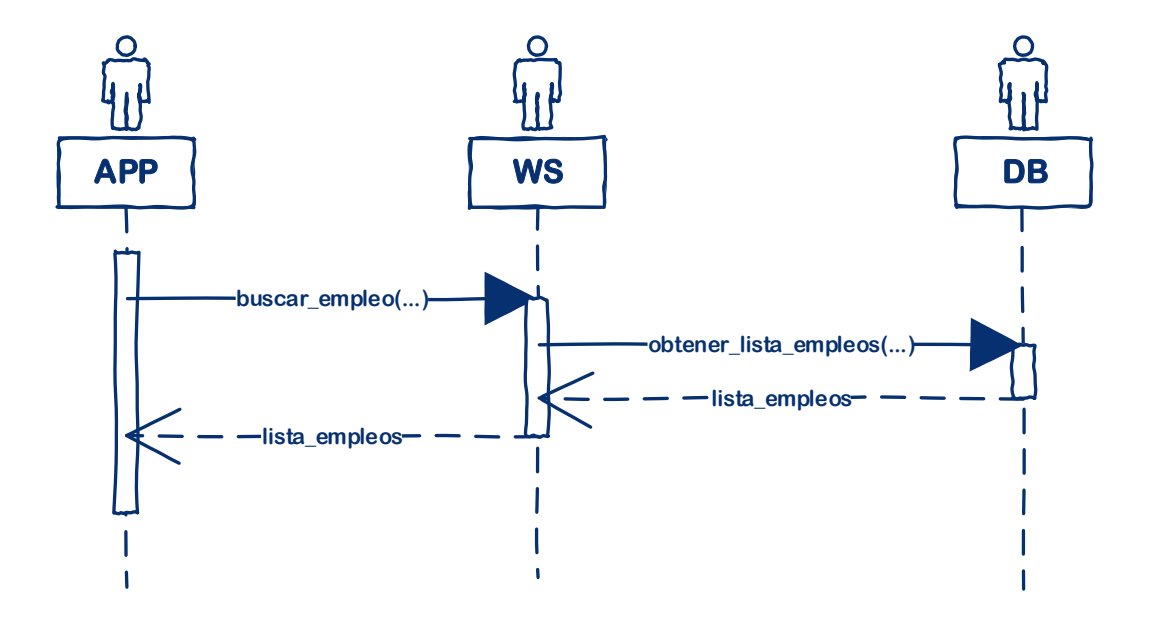

Fuente: elaboración propia, empleando Microsoft Visio.

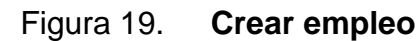

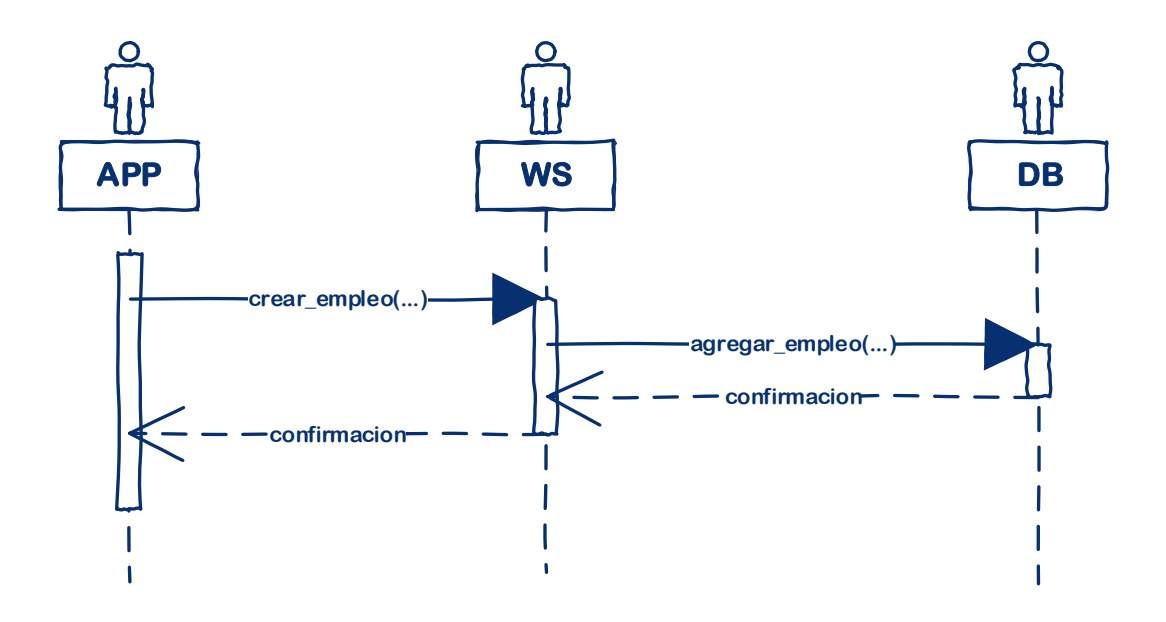

Fuente: elaboración propia, empleando Microsoft Visio.

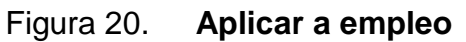

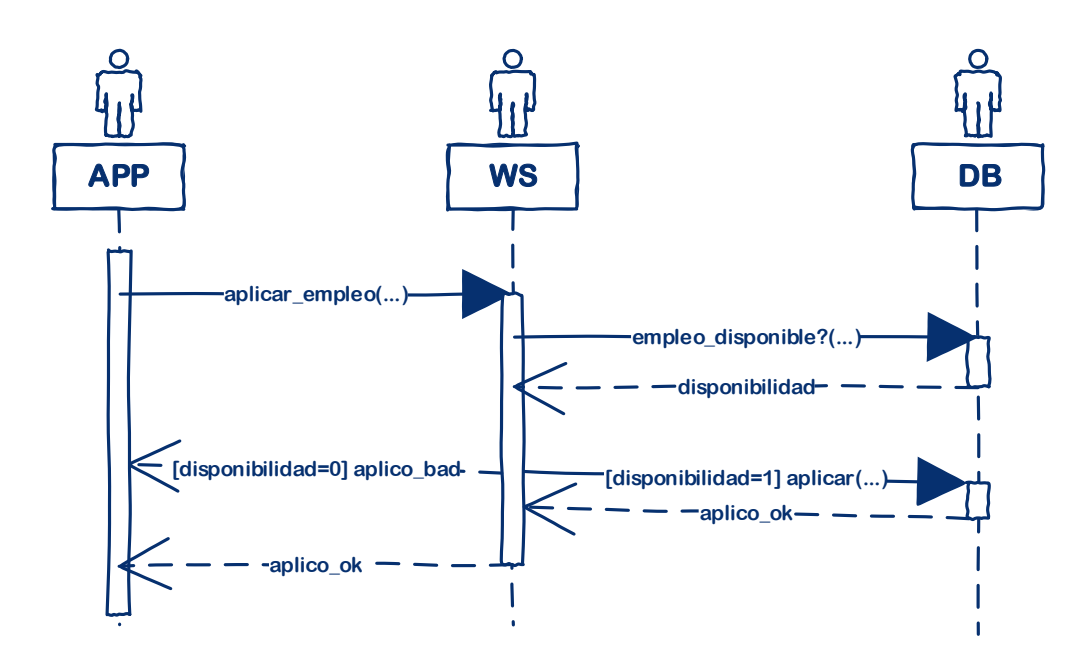

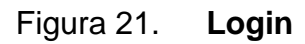

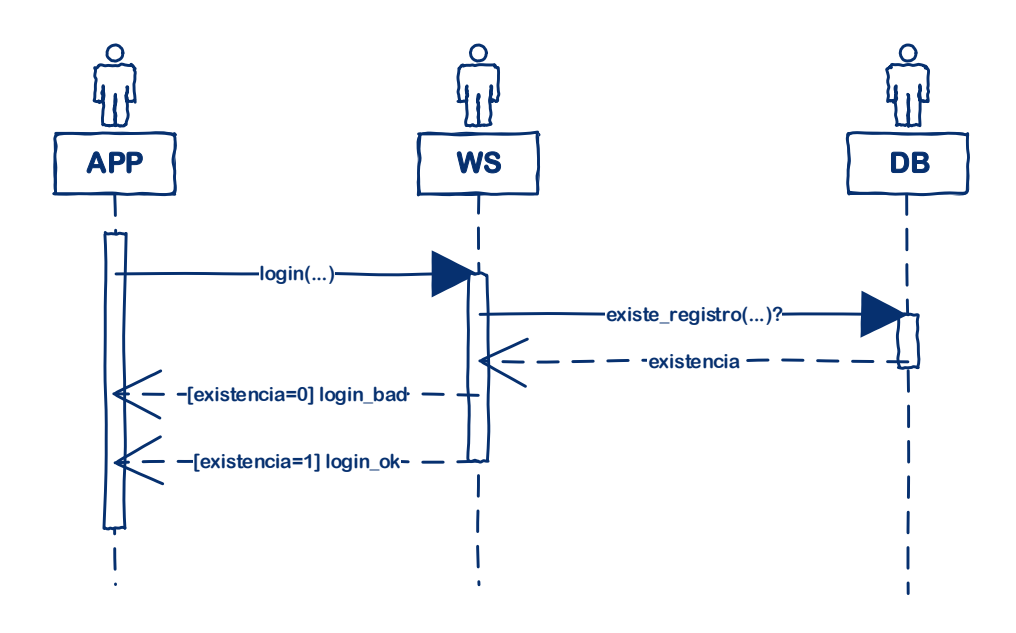

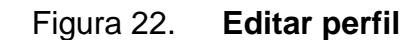

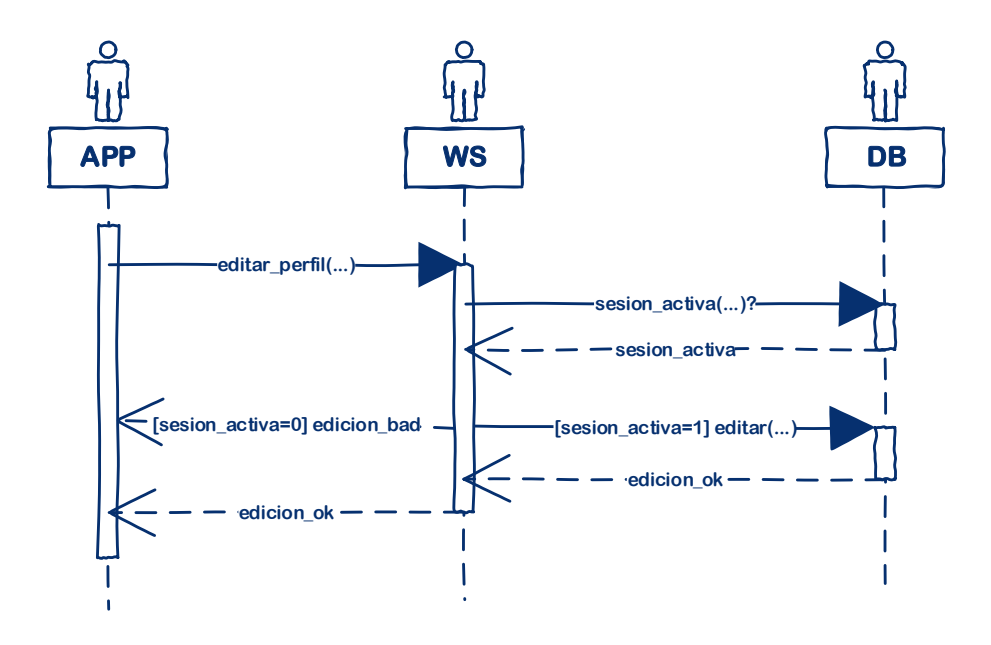

Fuente: elaboración propia, empleando Microsoft Visio.

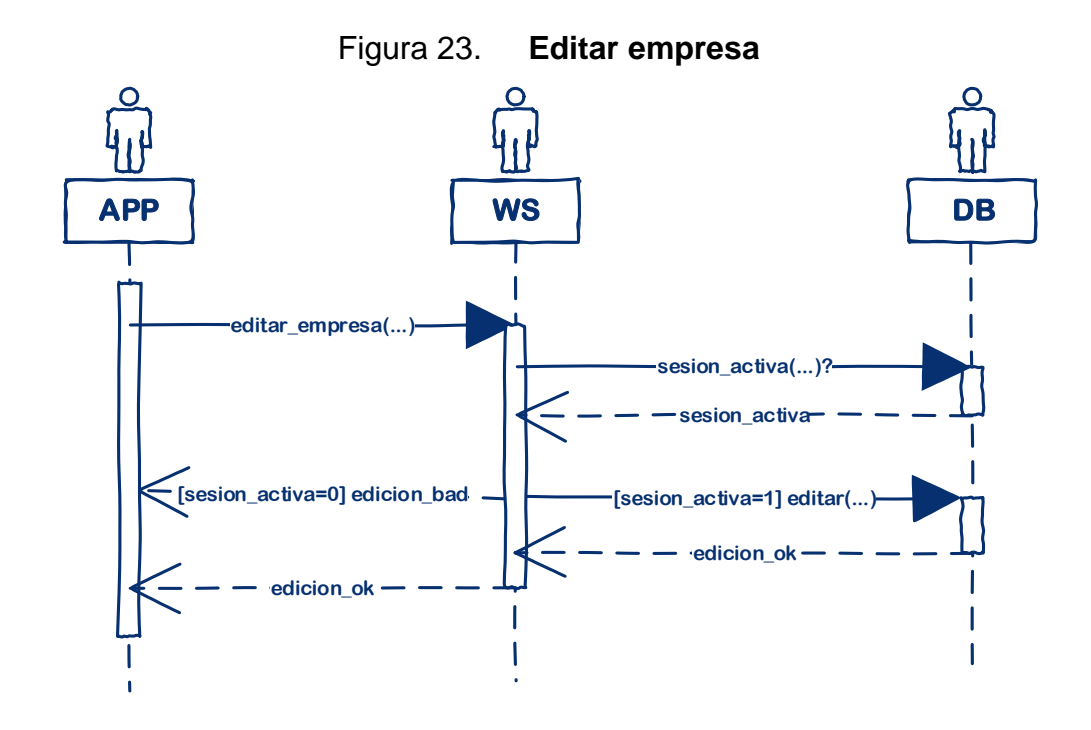

Fuente: elaboración propia, empleando Microsoft Visio.

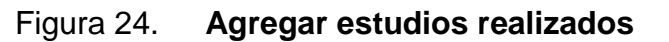

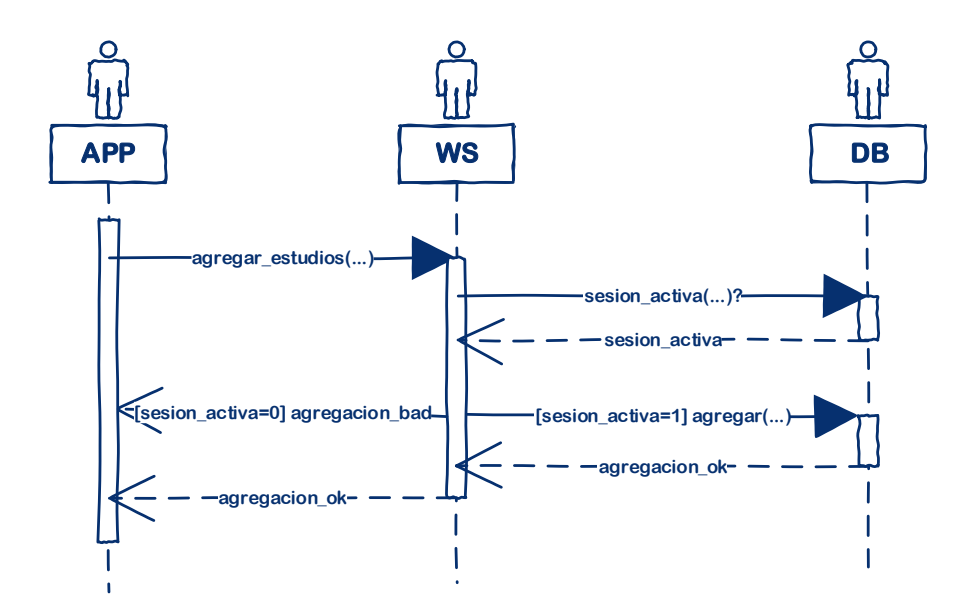

Figura 25. **Eliminar estudios realizados**

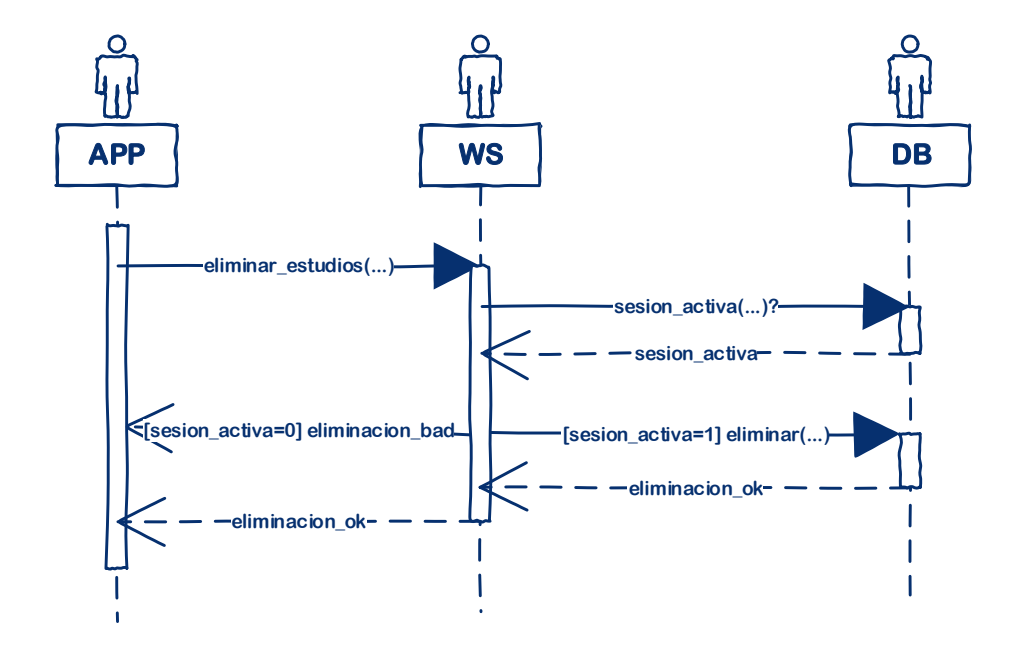

Fuente: elaboración propia, empleando Microsoft Visio.

# Figura 26. **Agregar trabajo realizado**

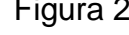

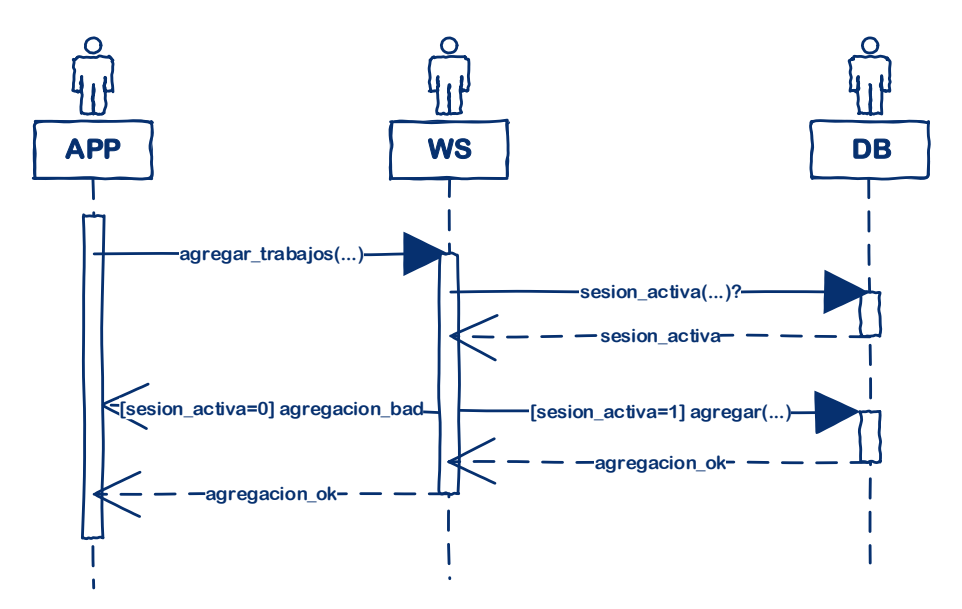

Fuente: elaboración propia, empleando Microsoft Visio.

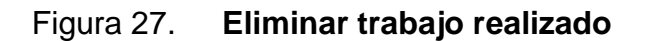

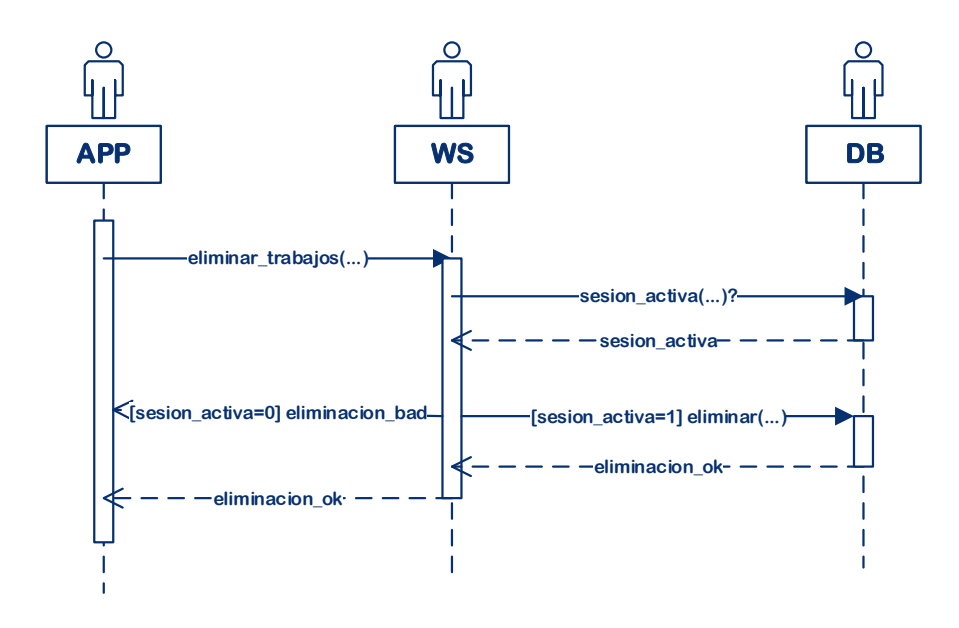

#### **4.2.4. Diagrama entidad relación**

"Un diagrama o modelo entidad-relación (a veces denominado por sus siglas en inglés, E-R "*Entity relationship*", o del español DER "Diagrama de entidad relación") es una herramienta para el modelado de datos que permite representar las entidades relevantes de un sistema de información, así como sus interrelaciones y propiedades."<sup>9</sup>

Luego de estudiar los requerimientos con base en los casos de uso se define el diagrama entidad relación que es una muestra sobre cómo se van a almacenar los datos en la base y cómo se relacionan entre sí los diferentes tipos de datos, los tamaños de los campos, la obligatoriedad de los mismos y la correspondencia entre ellos.

l

<sup>9</sup> https://es.wikipedia.org/wiki/Modelo\_entidad-relaci%C3%B3n. Consulta: abril de 2015

Figura 28. **Diagrama ER**

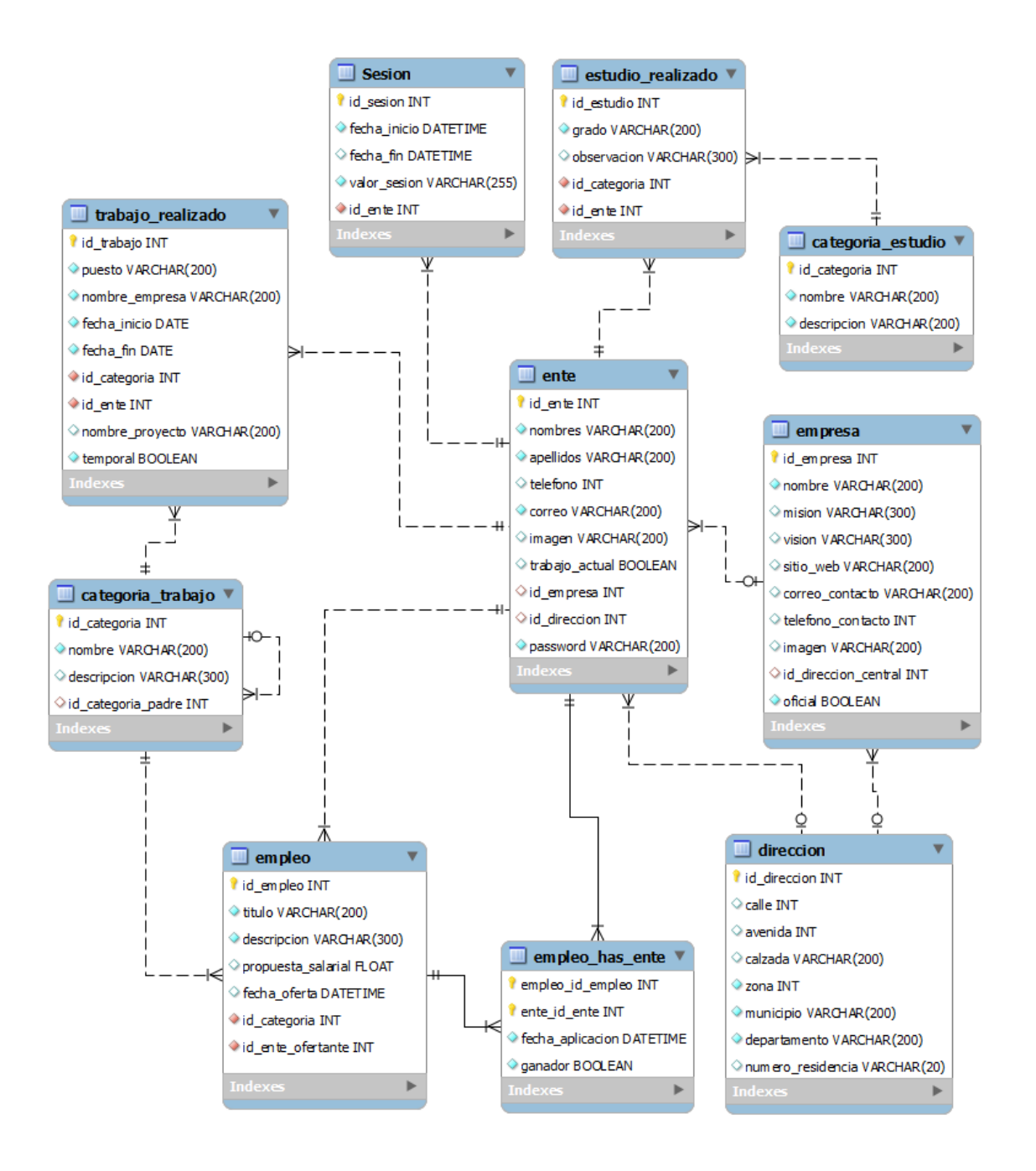

Fuente: elaboración propia, empleando MySQL Workbench.

#### **4.3. Consideraciones de implementación**

Para la implementación se utilizó un modelo cliente servidor; es uno de los modelos de arquitectura de sistemas más utilizado en la actualidad y además es muy intuitivo; se trata de tener un servidor que provea servicios web como en el presente caso y un cliente que consuma dichos servicios web, tal como la aplicación Android.

Al utilizar una arquitectura cliente servidor se tiene que tener en consideración lo siguiente:

- El servidor debe estar disponible en cualquier momento.
- Los servicios deben ser estandarizados.
- Debe haber un repositorio con los servicios y su implementación para que sean fáciles de utilizar por otros usuarios.
- La aplicación Android debe implementar peticiones asíncronas para evitar que colapse.

# **CONCLUSIONES**

- 1. Al utilizar una aplicación para buscar empleo como sharingJob, se logra minimizar en gran manera la brecha que existe en términos de comunicación entre un empleador y una persona que busca empleo; ya que en los tiempos actuales la mayoría de las personas tiene acceso a un dispositivo Android mediante el cual pueden realizar la operación.
- 2. Se logra desarrollar una aplicación para sistema operativo Android en la cual se pueden publicar y buscar oportunidades de empleo, tomando en cuenta al público en general; resulta muy sencillo que tanto el ofertante como el demandante tengan comunicación luego de visualizar la oportunidad laboral.
- 3. Por parte del empleador es fácil saber quién está aplicando a un puesto en cuestión, puesto que él cuenta con la vista de un curriculum virtual, con extensión tan grande como el usuario creador del perfil haya decidido.
- 4. Utilizando un sistema cliente-servidor se logra tener una solución capaz de adaptarse al cambio y a nuevas restricciones que surjan en la marcha.
- 5. Gracias a la decisión de desarrollar para sistema operativo Android de 4.x en adelante, es posible cubrir la mayor parte de los dispositivos con dicho sistema operativo.

# **RECOMENDACIONES**

- 1. Para desarrollar cualquier solución para el sistema operativo Android es de suma importancia estudiar cuál es la versión que se está utilizando y comercializando más en el mercado, puesto que de esta manera se cubre a una gran mayoría de los usuarios.
- 2. Es importante también tomar en cuenta que si se realiza un desarrollo para, por ejemplo, un sistema operativo Android 4.x en adelante, este no funcionará en versiones anteriores pero sí en versiones posteriores; pero con la limitante que solo se pueden utilizar los componentes desarrollados hasta ese momento para la versión 4.x; aun así haya un componente actualizado que funcione en versiones como la 5.x y que corrija errores o agregue funcionalidad.
- 3. Para este desarrollo se utilizó un servidor en la nube gratuito llamado Koding, es importante tomar en cuenta que estos funcionan perfectamente, aunque al ser gratuitos tienen ciertas limitantes, tales como que el servidor se apague luego de determinado tiempo de inactividad, lo que imposibilitaría su acceso; también, entre otras limitantes, una muy importante es que el dueño del servidor tiene control total sobre él y puede suceder, que eliminen la información residente en él (habrá que tener un *backup* siempre).
- 4. Como se tomó en cuenta en este desarrollo, para solicitar información al usuario, es importante hacer imprescindible aquella cuya obligatoriedad sea evidente, puesto que si se solicita mucha información personal al

usuario, puede pasar que se aburra antes de utilizar la aplicación, o que desconfíe de la misma.

5. Realizar un estudio del mercado (*benchmarking*) es una muy buena herramienta para llevar a cabo una aplicación como esta o cualquier otra, puesto que se aprende de errores que han cometido otros y así evitarlos; si se cometen errores, se debe tratar en lo posible que sean nuevos y que alguien más no lo haya solucionado.
## **BIBLIOGRAFÍA**

- 1. Cosmos. *Más del 40 % de los dispositivos Android llevan Kitkat, y solo el 3,3 % están actualizados a Lollipop*. [en línea]. <http://www.xatakandroid.com/mercado/mas-del-40-de-losdispositivos-android-llevan-kitkat-y-solo-el-3-3-estanactualizados-a-lollipop>. [Consulta: 30 de marzo de 2015].
- 2. *Las ocho mejores aplicaciones para buscar trabajo.* [en línea]. <http://www.topandroide.com/las-8-mejores-aplicacionespara-buscar-trabajo>. [Consulta: 23 de abril de 2015].
- 3. OLX Clasificados gratis. [en línea]. <https://play.google.com/store/apps/details?id=com.olx.olx&hl =es\_419>. [Consulta: 27 de abril de 2015].
- 4. Steven, Alter. *Work systems theory*. [en línea]. <http://istheory.byu.edu/wiki/Work\_systems\_theory>. [Consulta: 30 de marzo de 2015].

## **APÉNDICE**

## Apéndice 1. **Sistema de bolsa de empleo virtual para dispositivos móviles** *(sharingjob)*

Preámbulo:

El uso de la tecnología móvil en nuestros tiempos ha aumentado, esto reflejado en la creciente demanda de teléfonos inteligentes por las prestaciones que ofrecen, ahora es más fácil revisar el correo electrónico, redes sociales, juegos, etc. desde un dispositivo móvil.

Descripción del problema:

Existe una brecha en términos de comunicación entre un ofertante y un demandante, en el contexto de oportunidades laborales, esto porque, en muchos de los casos, tanto el ofertante como el demandante no están totalmente familiarizados con la tecnología, o no tienen la herramienta necesaria para llevar a cabo dicha comunicación.

Descripción de la solución:

Nace la idea de llevar a cabo el desarrollo de una solución móvil, que ofrezca, de una manera fácil e intuitiva, diversas oportunidades laborales orientadas a un gran sector social. Para abarcar un mayor sector social se dispuso crear categorías para los empleos propuestos, de esta manera se abarca tanto demandantes con bajo nivel de estudio como también demandantes con un nivel alto de estudio, logrando así abarcar una gran parte de la sociedad.

51

La aplicación se desarrolló para el sistema operativo Android desde su versión 4.x, esta decisión está basada en un estudio realizado sobre el uso actual de las versiones de Android.

Capturas de la solución:

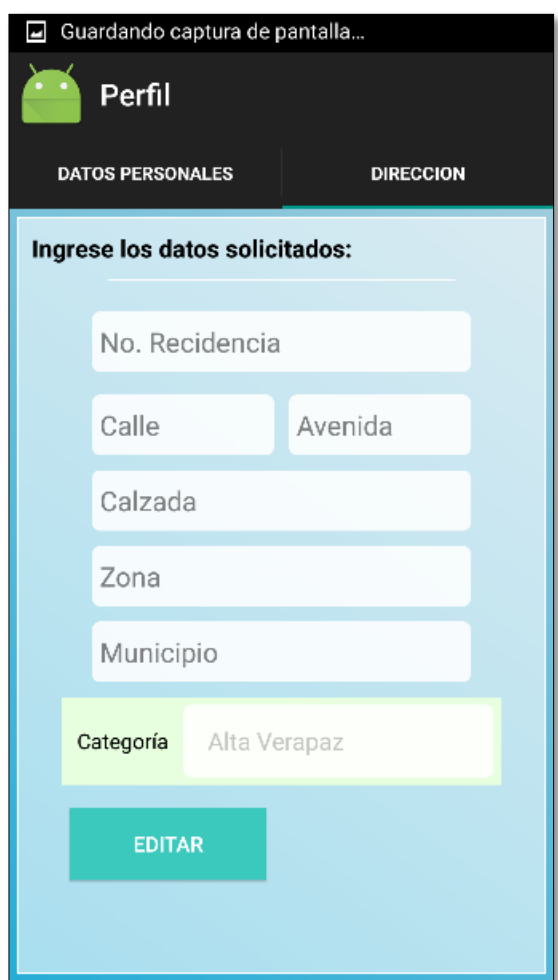

Apéndice 1a. **Captura 1**

Apéndice 1b. **Captura 2**

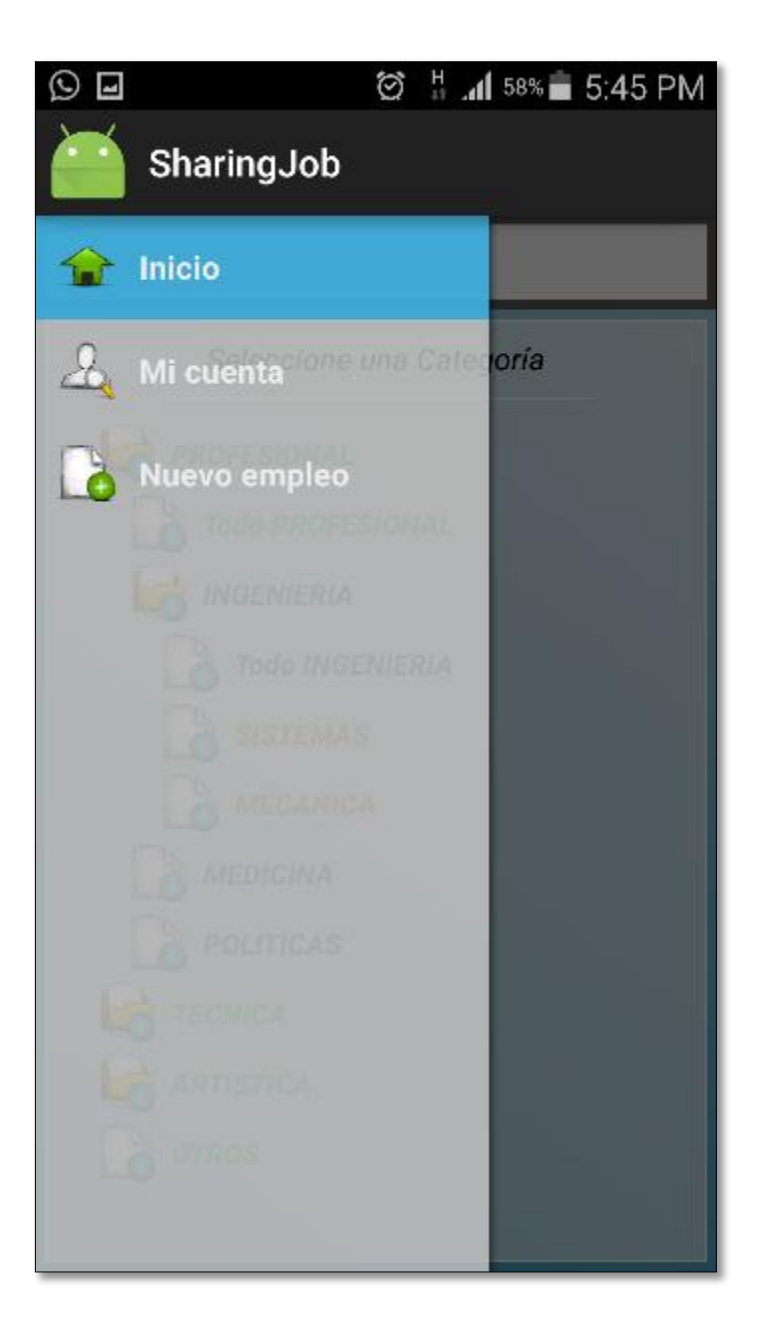

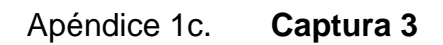

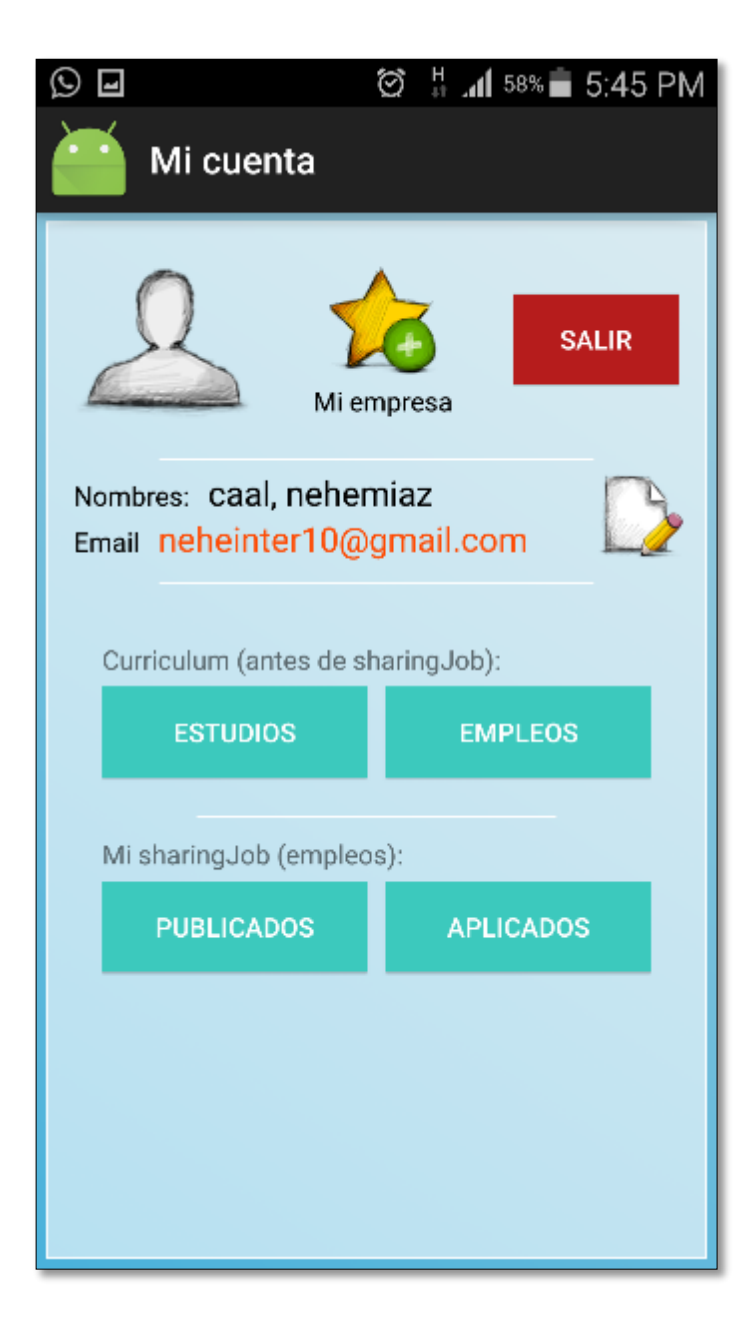

Apéndice 1d. **Captura 4**

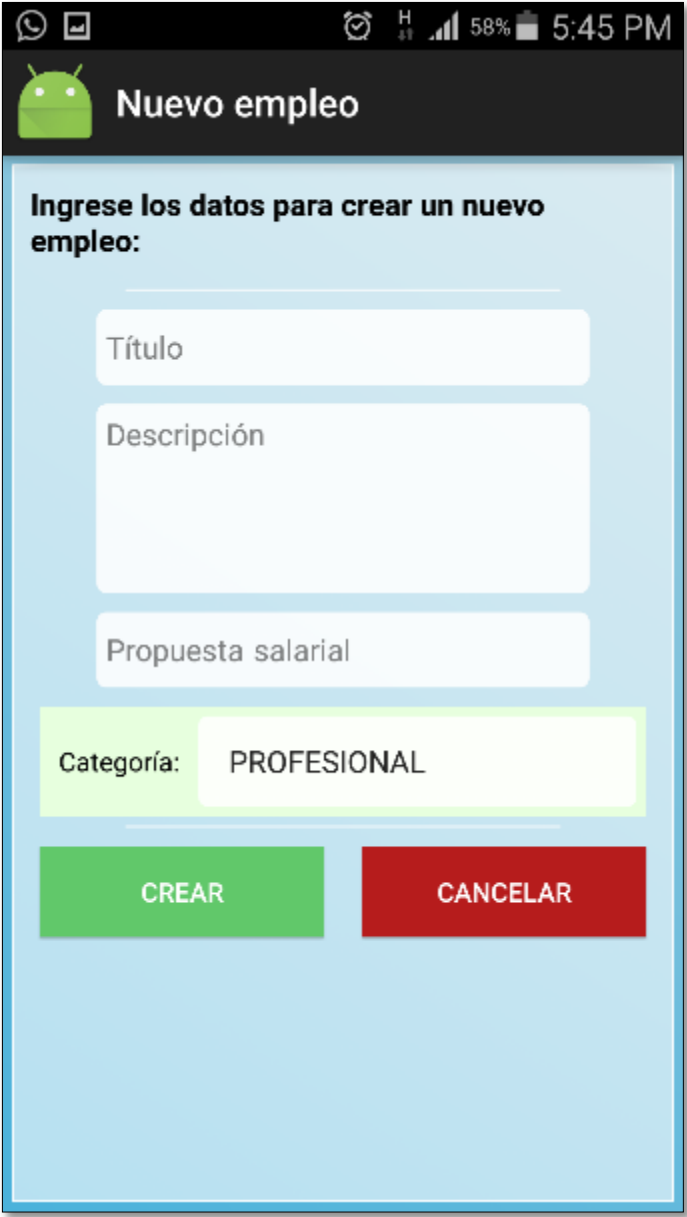

Apéndice 1e. **Captura 5**

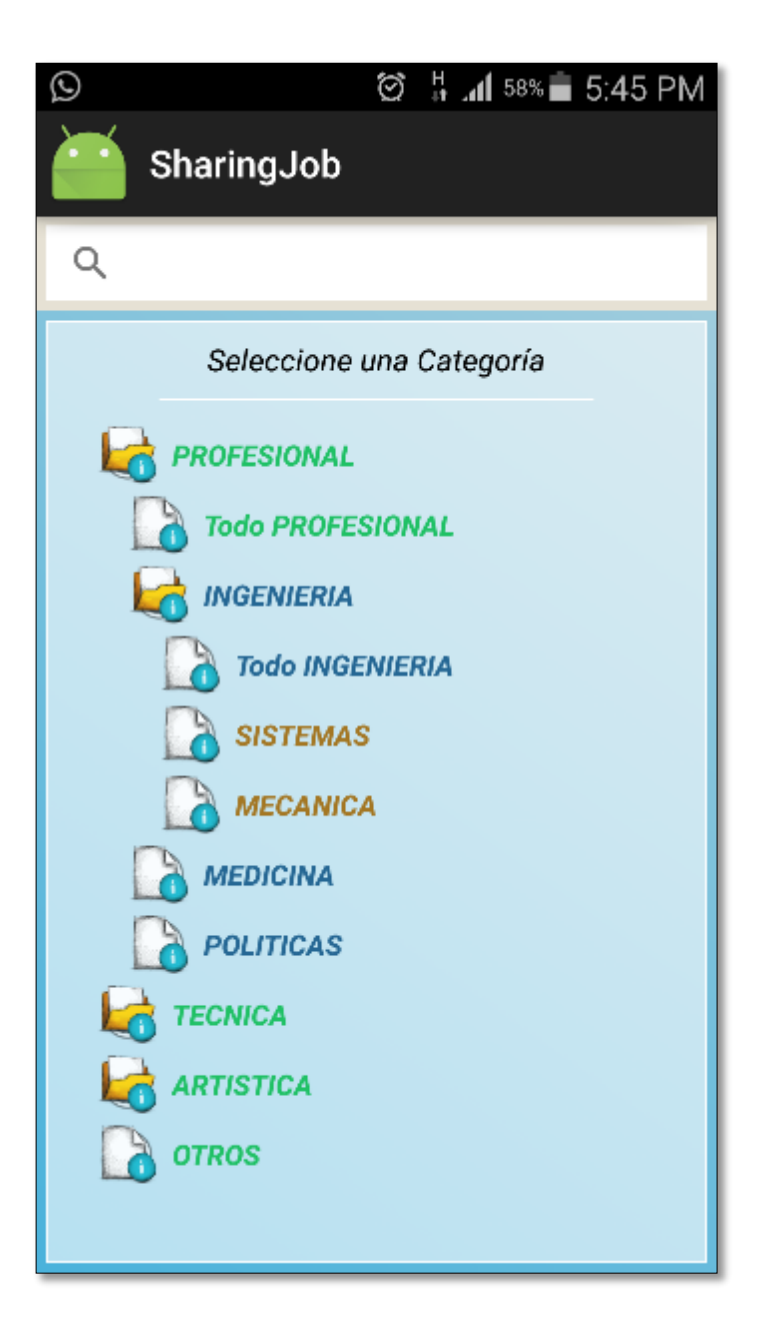